# **UNIVERSIDADE FEDERAL DE PELOTAS**

Instituto de Física e Matemática Departamento de Informática

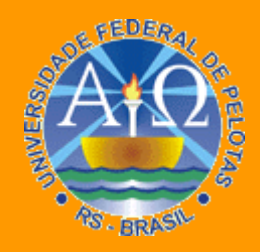

**Trabalho Acadêmico**

**APLICAÇÃO DA ANÁLISE DE FASE EM EXAMES GATED SPECT DE PERFUSÃO MIOCÁRDICA**

Gabriel Paniz Patzer

Pelotas, 2008

# **GABRIEL PANIZ PATZER**

# **APLICAÇÃO DA ANÁLISE DE FASE EM EXAMES GATED SPECT DE PERFUSÃO MIOCÁRDICA**

Trabalho acadêmico apresentado ao curso de Bacharelado em Ciência da Computação da Universidade Federal de Pelotas, como requisito parcial para obtençãodo título de Bacharel em Ciência da Computação.

Orientador: Prof. Dr. Lucas Ferrari de Oliveira

PELOTAS 2008

Dados de catalogação na fonte:

Ubirajara Buddin Cruz – CRB-10/901 Biblioteca de Ciência & Tecnologia - UFPel

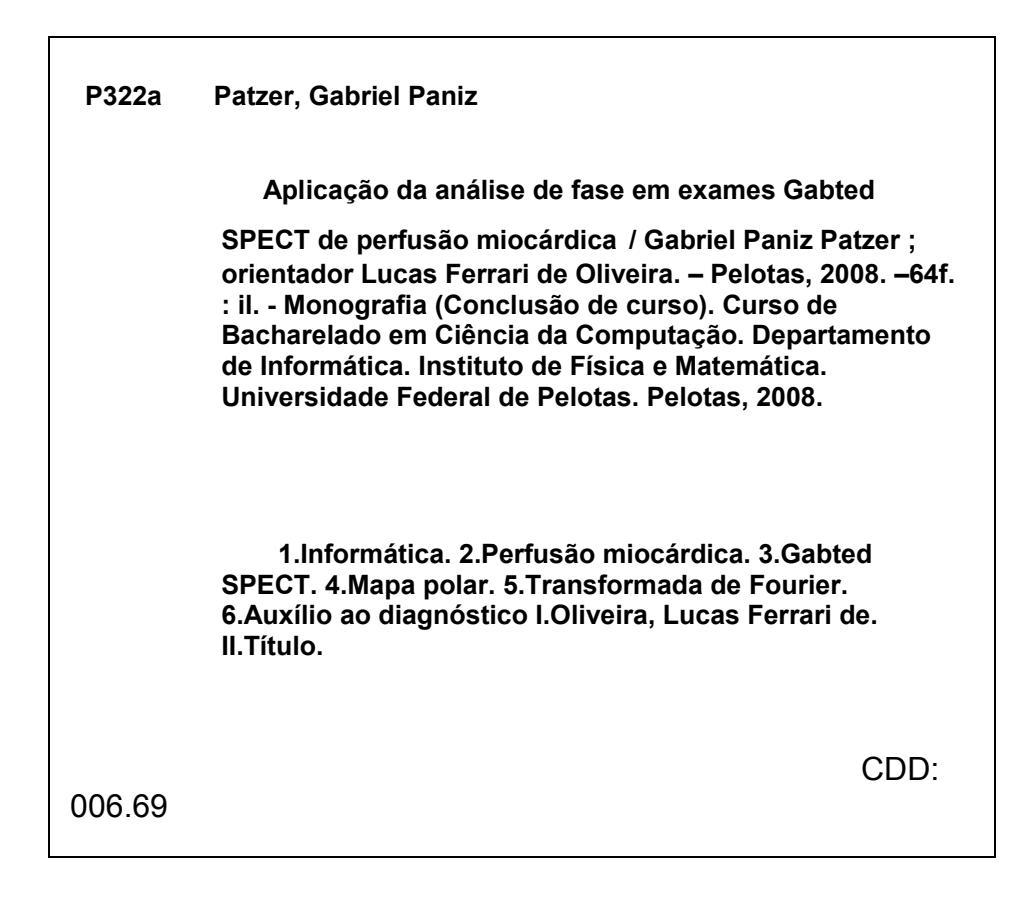

# Aplicação da Análise de Fase em Exames Gated SPECT de Perfusão Miocárdica

**Banca Examinadora:**

......................................................... Prof. Dr. Lucas Ferrari de Oliveira (orientador)

......................................................... Prof. Dr. Luciano Volcan Agostini

......................................................... Prof. Dr. Julio Carlos Balzano de Mattos

#### **AGRADECIMENTOS**

Agradeço especialmente à minha família pelo apoio, sustento e compreensão durante os momentos estressantes desta longa jornada.

Aos meus avós, que tentam fazer o impossível para agradar a todos.

À minha namorada, Bianca, com todo carinho e amor do mundo, por me motivar quando o trabalho não parecia ir bem e por passar todos os momentos felizes que passamos juntos. Te amo!

Ao Prof. Lucas, meu orientador, por toda a confiança depositada em mim e pelas oportunidades que surgiram através desse voto de confiança. Também aos colegas do grupo de pesquisa por toda a ajuda, técnica ou nos momentos de descontração. E também pelo café do GACI :-).

Aos colegas da faculdade, por todos os momentos destes anos universitários, pelas conversas e jogos de carta no almoço, pelo sufoco dos estudos de última hora, pelas festas, pela parceria. Enfim, valeu a pena, gurizada.

Aos professores da Ciência da Computação, por todos ensinamentos e esforço para que seus alunos nem sempre tão dispostos a estudar pudessem seguir em frente.

Agradeço a todos que de alguma forma me ajudaram durante o desenvolvimento deste projeto, das atividades de pesquisa e de todo o período da faculdade.

Muito Obrigado

"The illiterate of the 21st century will not be those who cannot read and write, but those who cannot learn, unlearn, and relearn."

Alvin Toffler

# **RESUMO**

PATZER, Gabriel P. **Aplicação da Análise de Fase em Exames Gated SPECT de Perfusão Miocárdica**. 2008. 62f. Trabalho Acadêmico (Graduação) - Bacharelado em Ciência da Computação. Universidade Federal de Pelotas, Pelotas.

Através da análise de exames de cintilografia miocárdica é possível detectar lesões e áreas que apresentam algum defeito perfusional. Estes problemas podem ser causados por diversos fatores, como infartos ou cardiomiopatias diversas, com tratamentos diferentes em cada caso. Para que o tratamento seja iniciado rapidamente é necessário que o diagnóstico seja, também, rápido e eficiente. O uso de ferramentas computacionais de auxílio ao diagnóstico permite que o médico faça a análise rapidamente em exames complexos, como o SPECT, e obtenha informações precisas, que não podem ser notadas apenas com a análise visual dos exames. Para isso, utilizam algoritmos que quantificam os dados do exame através dos valores de pixel das imagens. Além da quantificação do exame, as ferramenta de auxílio ao diagnóstico são também utilizadas na melhoria ou transformação de imagens com o intuito de facilitar a visualização destas, através da utilização de filtros ou técnicas como a de mapas polares. O objetivo deste trabalho é a criação de uma ferramenta livre para auxílio ao diagnóstico utilizando exames Gated SPECT, ainda mais complexos que os exames SPECT. A vantagem do Gated SPECT é a inclusão de dados temporais ao exame, permitindo determinar a condição do músculo em cada momento do ciclo cardíaco e como cada área do músculo é afetada por determinada lesão ou falha de perfusão. Também é possível, com esta ferramenta, realizar a visualização do objeto de estudo em cada momento do ciclo de maneira simplificada, utilizando uma técnica de mapas polares, e a visualização da imagem de fase resultante do estudo da relação de perfusão x tempo. Esta ferramenta pode ser capaz, futuramente, de substituir as ferramentas proprietárias que realizam este tipo de análise, porém com um custo menor.

Palavras-chave: Perfusão Miocárdica. Gated SPECT. Mapa polar. Transformada de Fourier. Auxílio ao Diagnóstico.

# **ABSTRACT**

PATZER, Gabriel Paniz. **Aplicação da Análise de Fase em Exames Gated SPECT de Perfusão Miocárdica**. 2008. 62f. Trabalho Acadêmico (Graduação) - Bacharelado em Ciência da Computação. Universidade Federal de Pelotas, Pelotas.

Through the analysis of nuclear myocardial exams it is possible to detect lesions and areas with perfusional defects. These problems can be caused by many factors, such as infarcts and cardiomyopathies, with many different treatments. In order to quickly start the right treatment, it is necessary to have a fast and efficient diagnostic. The use of computer softwares for aided diagnostic allows the physician to quickly do the analysis in complex exams, like the SPECT exam, and obtain precise information, which can't be determined throught simple visual analysis of the exams. Pixel data quantification algorithms are utilized to enhance that aspect. Besides exam quantification, the aided diagnostic softwares are also utilized in the enhancement or transformation of images for better visualization, through image filters or techniques such as polar maps (also known as Bull's Eye technique). The goal of this project is to create a free software for aided diagnostic using Gated SPECT exams, even more complex than SPECT exams. The advantage of Gated SPECT is the addition of temporal data to the exam, allowing assessment of muscular condition in each moment of the cardiac cicle and assessment of the way each area is influenced by a lesion or perfusion defect. It is also possible, with this software, to visualize each moment of the cicle simply, trough the use of a polar map technique, and to visualize the phase image resulting from the perfusion x time study. This software might be able to be used in the future as an alternative for private tools that realize this analysis, but with lower costs.

Keywords: Myocadical Perfusion. Gated SPECT. Polar Map. Fourier Transform. Aided Diagnostic.

# **LISTA DE FIGURAS**

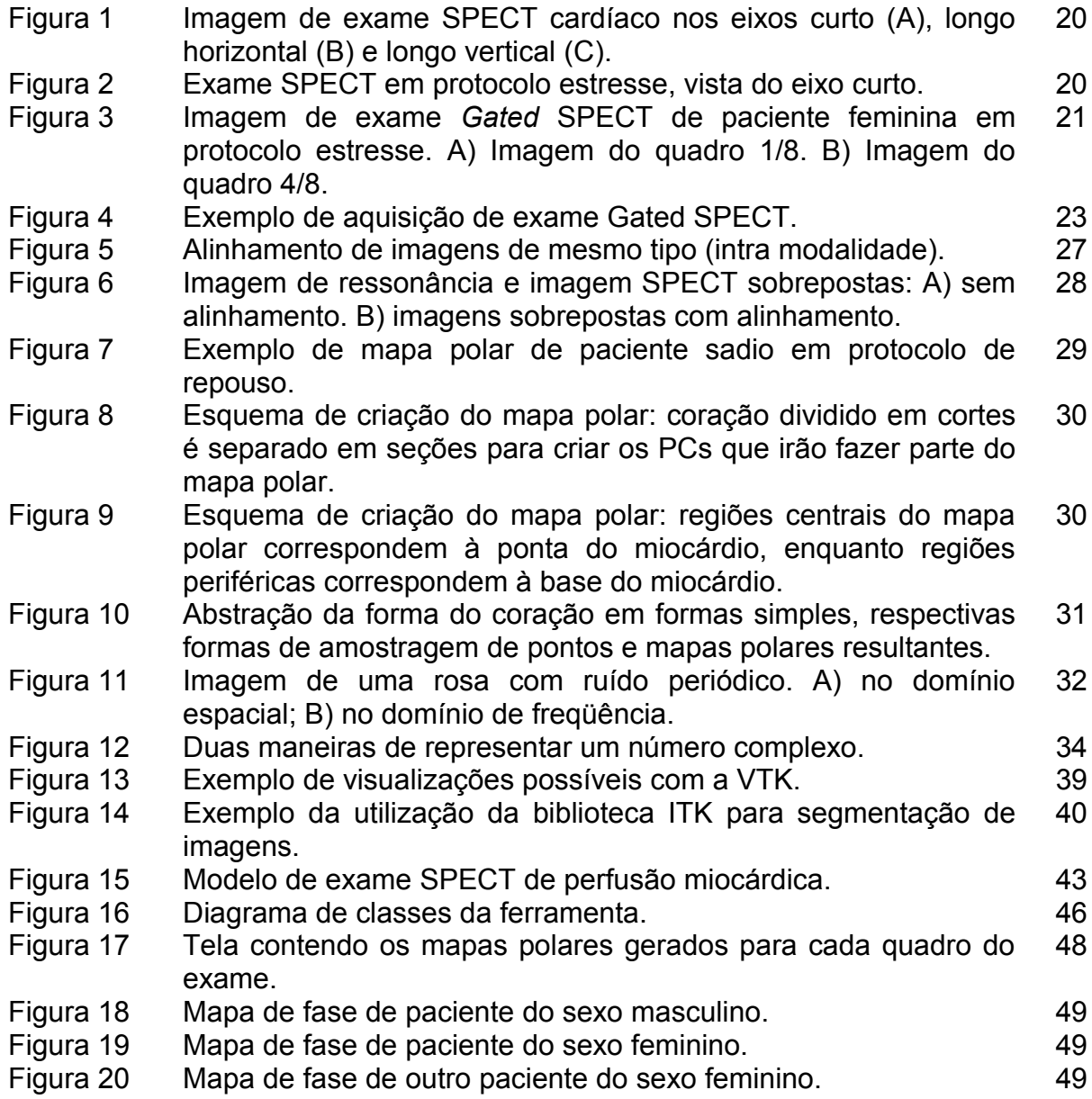

# **LISTA DE TABELAS**

Tabela 1 Lista de classes VTK utilizadas. 48

# **LISTA DE ABREVIATURAS E SIGLAS**

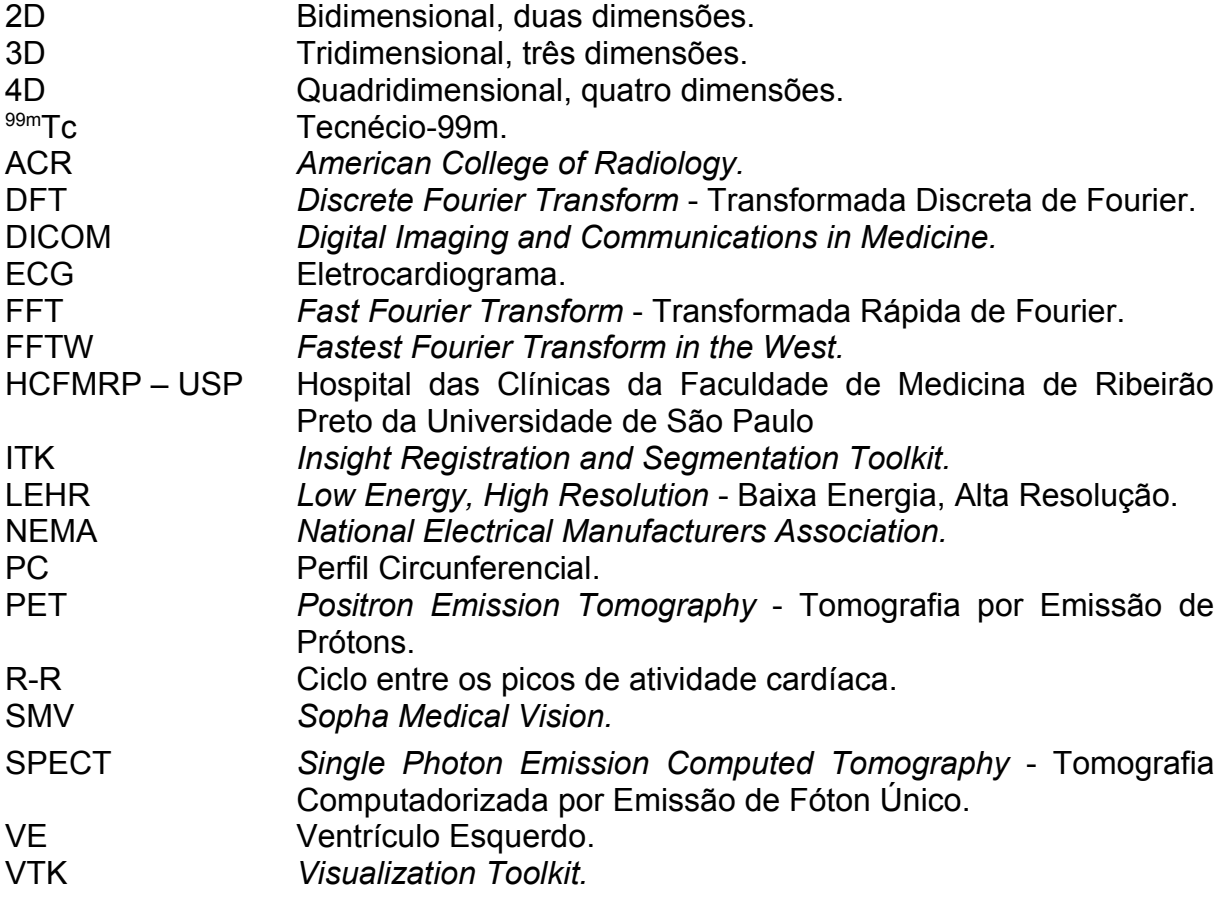

# **SUMÁRIO**

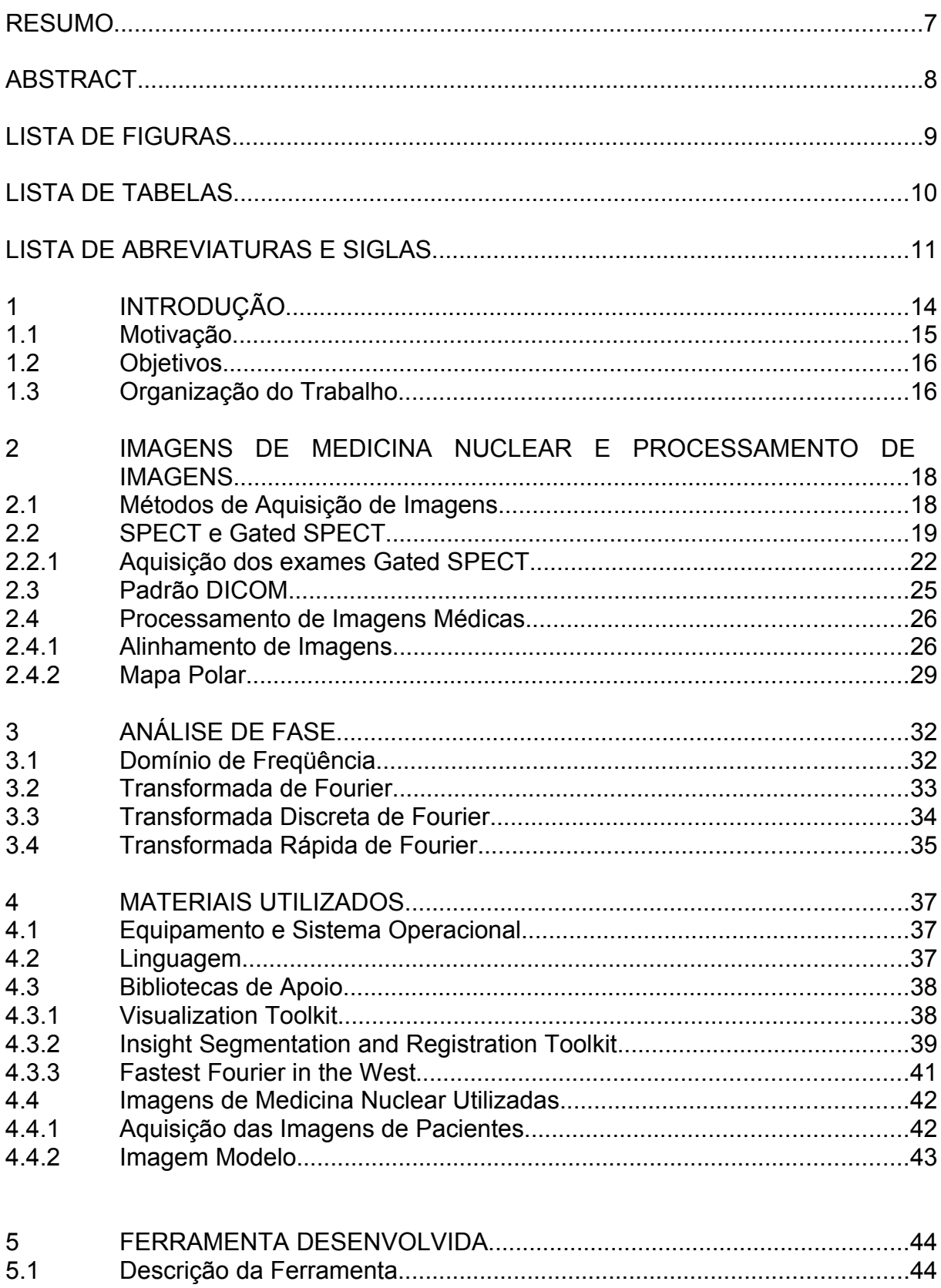

 $5.2$ 

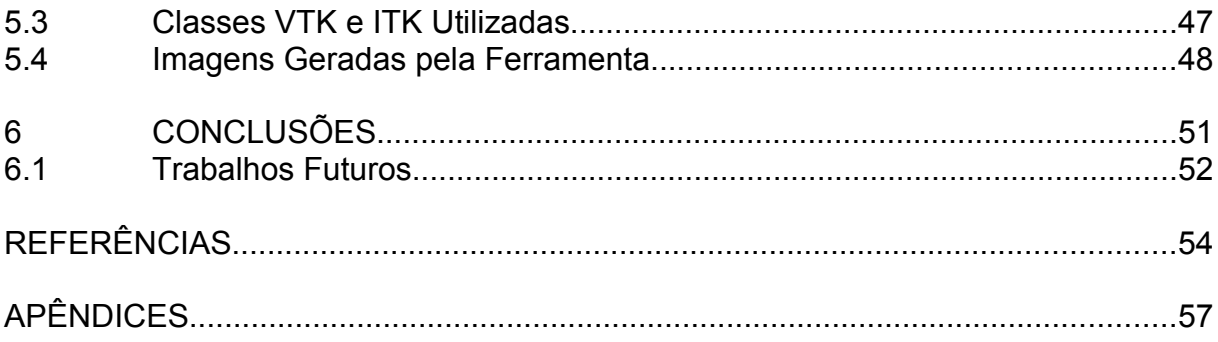

# **1 INTRODUÇÃO**

Diversas cardiopatias, como o infarto agudo do miocárdio e a doença de chagas, podem ser diagnosticadas através da análise de exames do tipo SPECT ("*Single Photon Emission Computed Tomography*"), que contém características de perfusão sangüínea do músculo cardíaco (LIN, 2006). Por este músculo estar em constante movimento, é difícil obter informações precisas sobre o coração em um determinado momento com uma imagem simples, devido às mudanças sensíveis que ocorrem nele entre a sístole e a diástole.

Para obter dados específicos sobre o coração durante a sístole e a diástole é utilizado um tipo de imagem de mesma natureza do SPECT, mas sincronizada com o eletrocardiograma (ECG) do paciente, adicionando informações temporais ao exame (SIMÕES, 2007). Esta imagem é conhecida como Gated SPECT e pode ser analisada de modo a detectar a variação da perfusão sangüínea ou do movimento da parede do miocárdio, de acordo com o momento relativo ao ECG, seja este sístole, diástole ou um momento intermediário.

A análise visual de exames SPECT possui alto grau de dificuldade, por se tratar de um exame com muitas imagens de baixa resolução. Uma alternativa muito utilizada para solucionar este problema é a adoção da técnica de criação de mapas polares, como a de Oliveira et al. (2006) (2007), que facilitam a visualização destes exames, tornando imagens tridimensionais em imagens bidimensionais.

Além da análise de mapas polares, que leva em conta o valor dos *pixels* de cada imagem, é possível realizar a análise de fase das imagens do exame (COOKE, 1994). Estas análises necessitam de informações de todo o ciclo cardíaco e, por isso, são capazes de gerar informações mais precisas. A informação de fase está relacionada com o intervalo de tempo em que uma região do coração (em geral o estudo é aplicado sobre o ventrículo esquerdo) leva para se contrair, o que indica o quão homogênea, ou uniforme, a distribuição destas contrações é para todo o ventrículo esquerdo (CHEN, 2005).

Estes dois métodos são realizados em conjunto pois, desta maneira, são gerados dados visuais, que são rápida e facilmente interpretados por um especialista, e dados numéricos, cujo estudo leva a um resultado mais exato que a análise visual, visto que esta é subjetiva e totalmente sujeita a falhas pelo especialista.

#### **1.1 Motivação**

Apesar de bastante difundidas na área médica, ferramentas de auxílio ao diagnóstico são, em geral, proprietárias e de alto custo. Este trabalho tem como motivação principal a criação de uma ferramenta alternativa às comerciais para o apoio ao diagnóstico de cardiopatias, que será livre e de código aberto, de modo que esta possa ser modificada de acordo com as necessidades especiais de algum uso particularizado da ferramenta e permitindo, assim, que ela seja melhorada com o acréscimo de novas funcionalidades, por pesquisadores e especialistas que venham a fazer uso da ferramenta no futuro.

A introdução da análise de fase nas ferramentas de auxílio ao diagnóstico livres pode ser uma grande contribuição para a área, já que esta técnica é menos utilizada devido à sua complexidade.

Permitindo que a ferramenta seja utilizada e alterada livremente, o conhecimento agregado a este trabalho atinge um número maior de pesquisadores, que podem utilizar este trabalho como base para outros estudos sobre análise de fase ou incrementar a ferramenta desenvolvida com outras funcionalidades.

Espera-se que, com estudos futuros e acréscimo de funcionalidades à esta ferramenta ou com a utilização de funcionalidades desta ferramenta em outra ferramenta, seja criado um software de apoio ao diagnóstico que possa ser amplamente utilizado por especialistas na prevenção e no acompanhamento do tratamento de pacientes com cardiopatias diversas.

Além dos motivos citados anteriormente, este trabalho é interessante por dar continuidade direta a um trabalho que foi desenvolvido anteriormente na Universidade Federal de Pelotas, pelo bacharel Bruno Atrib Zanchet (ZANCHET, 2007). No trabalho de Zanchet a análise qualitativa dos exames não utilizava o mapa de fase e a análise quantitativa utilizava a contagem de *pixels* dos mapas polares.

## **1.2 Objetivos**

O objetivo deste trabalho é desenvolver um *software* com as seguintes características e funcionalidades:

● leitura e visualização de exames *Gated* SPECT que obedecem ao padrão DICOM (*Digital Imaging and Communications in Medicine*);

● possibilitar a navegação nos cortes do exame;

● aplicação do algoritmo de criação de mapas polares de acordo com a técnica proposta por Oliveira et al. (2006) (2007) e visualização destes mapas polares para facilitar a análise qualitativa do exame;

● aplicação da transformada de Fourier, para obtenção de dados que possibilitem a análise de fase do exame;

● exibição dos resultados da análise de fase.

Este software será disponibilizado de maneira livre e gratuita de modo a incentivar pesquisadores interessados na área a realizarem testes com a ferramenta e realizarem, posteriormente, estudos nesta área.

### **1.3 Organização do Trabalho**

Este trabalho divide-se em seis capítulos, de forma a explicar todos os principais conceitos envolvidos na criação e desenvolvimento da ferramenta, produto final do projeto.

No segundo capítulo são introduzidos conceitos utilizados em imagens de medicina nuclear e técnicas de processamento de imagens comumente utilizadas em conjunto com estes exames para permitir uma melhor análise e visualização.

Após, no terceiro capítulo, é apresentada uma breve explicação sobre a transformada de Fourier e a Transformada Rápida de Fourier (FFT – *Fast Fourier Transform*) e o porquê de sua utilização.

Em seguida, no quarto capítulo, são detalhados todos os materiais utilizados na criação da ferramenta proposta.

Já no quinto capítulo, são exibidos todos os passos básicos para a construção da ferramenta para apoio à análise qualitativa e quantitativa de imagens de cintilografia de perfusão, incluindo a descrição da metodologia adotada, diagrama de classes e telas que mostram o seu funcionamento.

Por fim, no sexto e último capítulo, apresentamos os resultados, a discussão e as conclusões do trabalho.

# **2 IMAGENS DE MEDICINA NUCLEAR E PROCESSAMENTO DE IMAGENS**

Este capítulo tem como objetivo apresentar uma introdução às técnicas de aquisição de imagens utilizadas no campo da medicina nuclear e seu tratamento através de processamento de imagens.

Os avanços na aquisição de imagens de medicina nuclear permitem que exames cada vez menos invasivos sejam possíveis. Adicionando-se a isto o uso de técnicas de processamento de imagens, é possível obter informações precisas sem a necessidade de intervenções cirúrgicas ou outros procedimentos mais arriscados.

# **2.1 Métodos de Aquisição de Imagens**

Existem diversas técnicas para obtenção de imagens de exames cardíacos, entre elas a tomografia computadorizada, a ressonância magnética, a ecocardiografia e de medicina nuclear.

De acordo com Yoo (2004), as técnicas de obtenção de imagens de medicina nuclear mais utilizadas são *Positron Emission Tomography* (PET – Tomografia por Emissão de Prótons) e *Single Photon Emission Computed Tomography* (SPECT – Tomografia Computadorizada por Emissão de Fóton Único). Os exames SPECT possuem menor resolução espacial que os exames PET, mas também possuem custo bastante inferior. Devido ao seu custo ele é mais comumente utilizado.

O processo para aquisição deste tipo de imagem, em geral, segue os seguintes passos:

- Aplicação de um radiotraçador;
- Aplicação de luz ou radiação na área alvo do estudo;
- Leitura da radiação.

Radiotraçadores são substâncias compostas de radioisótopos, substâncias que emitem radiação, e radiofármacos, substâncias com afinidade por determinados órgãos ou tecidos do corpo humano (PÁDUA, 2005). Os radiotraçadores podem ser ingeridos ou injetados na corrente sangüínea, de acordo com o objetivo do estudo.

A aplicação de luz ou radiação ativa o radiotraçador, para que este emita a radiação que será captada por um sensor. A radiação captada é convertida para um valor em nível de cinza e mapeada em níveis discretos de maneira a representar o objeto original.

Nos exames de cintilografia, a leitura da radiação emitida é feita na câmara de cintilação. Nessa câmara está instalado um detector de radiação que é excitado pela radiação e gera uma imagem digital. Nesse processo, são utilizados detectores móveis para obter diversas imagens bidimensionais (projeções em diversos ângulos), as quais permitem a um algoritmo computacional realizar a reconstrução da imagem tridimensional (YOO, 2004).

### **2.2 SPECT e Gated SPECT**

A técnica SPECT surgiu na década de 80 como uma melhora da antiga técnica *Planar Imaging*, que consistia em três imagens bidimensionais onde era possível visualizar defeitos no músculo cardíaco. O baixo contraste da técnica *Planar Imaging*, assim como fatores como a posição e o tamanho do músculo, dificultavam muito a análise dos exames (FICARO, CORBETT, 2004).

As imagens dos exames SPECT são obtidas através da medição da radiação emitida pelo radiotraçador injetado no fluxo sangüíneo que se estabeleceu no músculo cardíaco. Os equipamentos de aquisição possuem detectores de sinal radioativos, os captadores ficam espaçados entre 120°, 180° ou 360°, quando são em número de três, dois ou apenas um receptor, respectivamente. Após os dados serem lidos, é gerada uma imagem tridimensional composta por diversas imagens bidimensionais, que é uma representação do volume do músculo (GERMANO et al., 2001).

Ainda que o objetivo de ambos exames, SPECT e Gated SPECT, seja o mesmo, ou seja, detectar falhas de perfusão no músculo cardíaco, a complexidade

das imagens geradas pela técnica Gated SPECT é muito superior, pois ao invés de analisar três planos, é necessário analisar todo o volume do miocárdio em diferentes fatias de tempo. Este aumento na complexidade da análise dos exames estimulou o surgimento de diversas técnicas para automatizar este processo (FICARO, CORBETT, 2004).

Apesar do surgimento desta dificuldade, a técnica SPECT trouxe grandes melhorias por aumentar o contraste e a quantidade de dados obtidos em um exame. Ainda assim, esta técnica apresenta apenas dados sobre a perfusão sangüínea do músculo (PAENG et al., 2001). Na fig. 1 pode ser visto um exemplo de corte de imagem dos exame SPECT nos três eixos principais e, na fig. 2, todos os cortes, no eixo curto, de um exame SPECT.

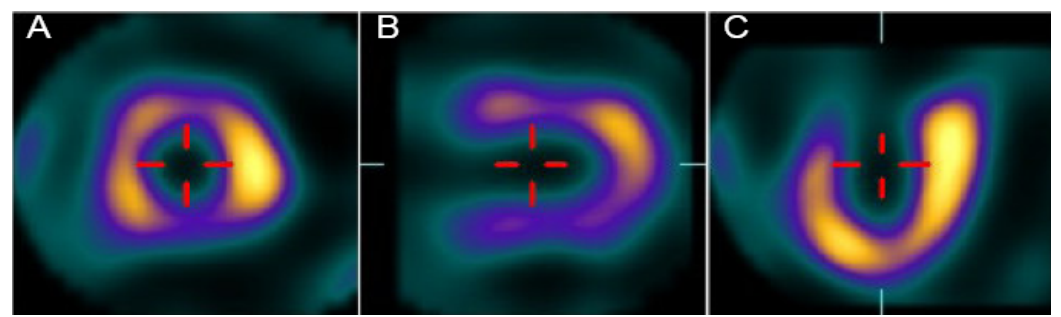

Figura 1 – Imagem de exame SPECT cardíaco nos eixos curto (A), longo horizontal (B) e longo vertical (C).

Fonte: imagem cedida pela Faculdade de Medicina da Universidade de Ribeirão Preto.

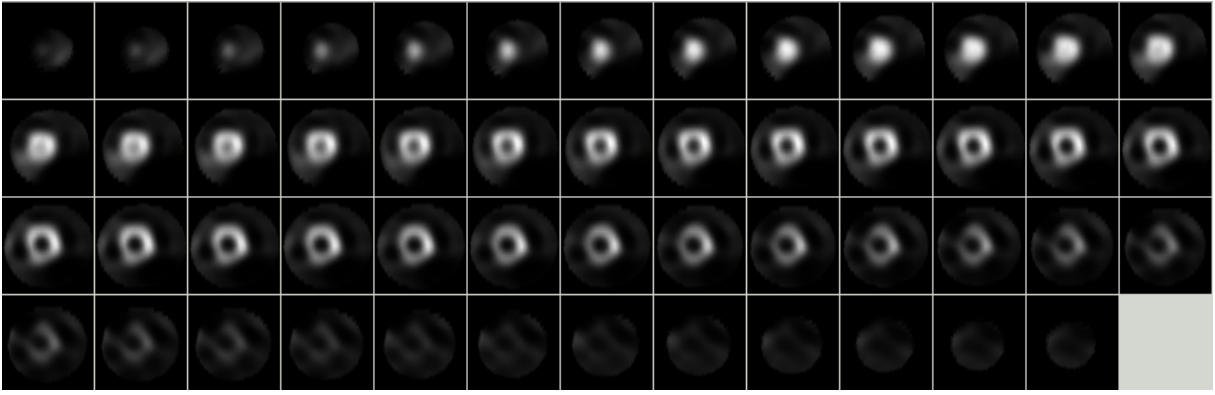

Figura 2 - Exame SPECT em protocolo estresse, vista do eixo curto. Fonte: imagem cedida pela Faculdade de Medicina da Universidade de Ribeirão Preto.

Uma outra classe de exames derivada do SPECT é a Gated SPECT (*Multiple Gated Acquisition Single Photon Emission Computed Tomography* – tomografia computadorizada por emissão de fóton único de aquisição múltipla sincronizada), onde a aquisição das imagens é sincronizada ao ECG do paciente. A fig. 3 apresenta um exame do tipo Gated SPECT no protocolo estresse em dois quadros diferentes e não adjacentes.

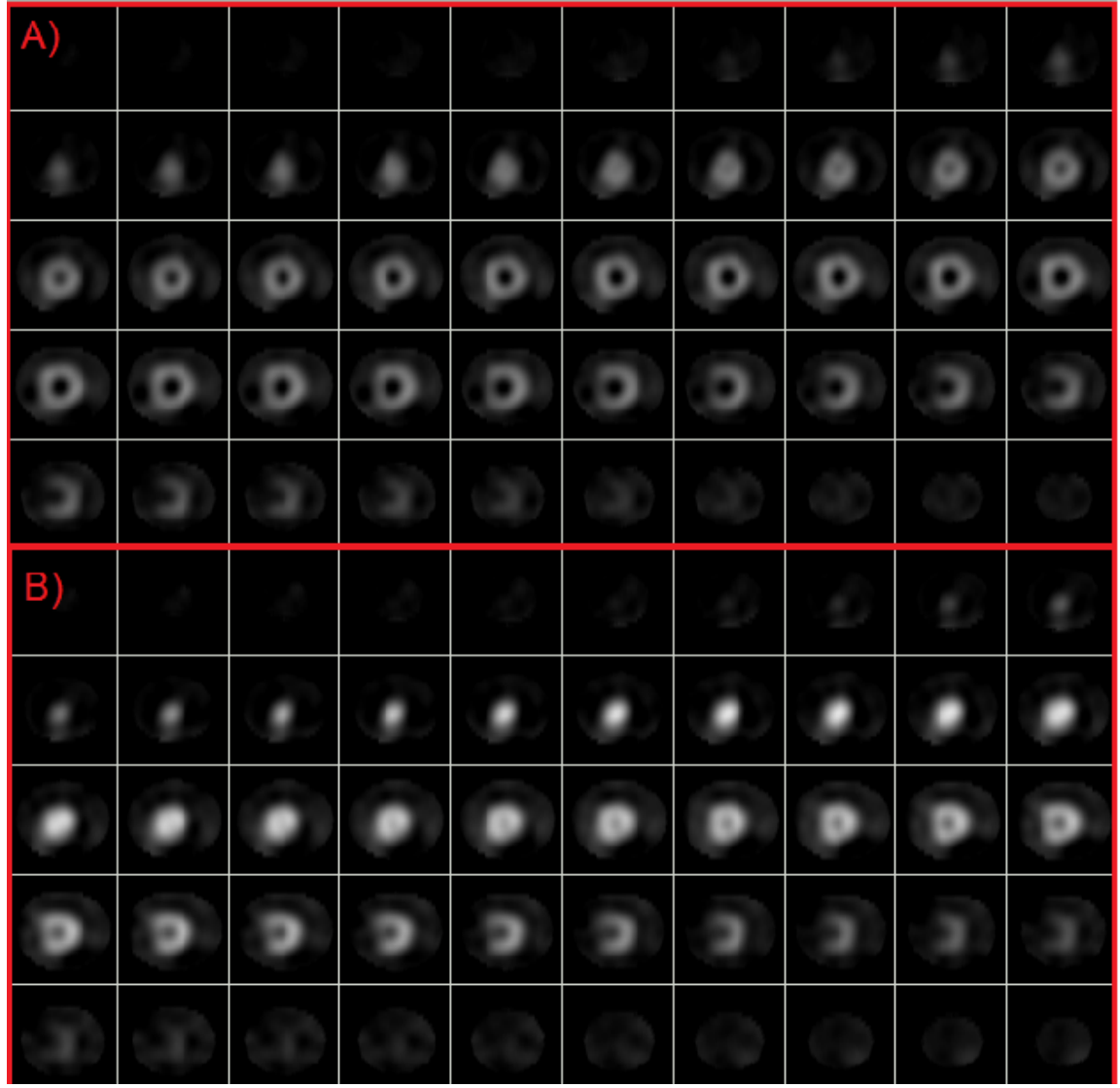

Figura 3 – Imagem de exame *Gated* SPECT de paciente feminina em protocolo estresse. A) Imagem do quadro 1/8. B) Imagem do quadro 4/8. Fonte: imagem cedida pela Faculdade de Medicina da Universidade de Ribeirão Preto.

O ECG obtém informações sobre a atividade cardíaca através de eletrodos posicionados na superfície do tórax. Estes eletrodos transmitem a atividade elétrica do coração ao eletrocardiógrafo, uma máquina que irá gerar um gráfico correspondente à atividade do coração.

Por ser um exame barato e seguro, o eletrocardiograma é bastante utilizado e normalmente está disponível como procedimento para auxílio ao diagnóstico (MIEGHEM et al., 2004).

A introdução de sistemas SPECT com múltiplos detectores permitiram aumentar a resolução temporal das imagens, sendo possível sincronizar as imagens obtidas através do SPECT com o sinal do ECG, que representa o ciclo cardíaco (FICARO, CORBETT, 2004).

#### **2.2.1 Aquisição dos exames Gated SPECT**

A diferença entre a aquisição de exames SPECT e Gated SPECT é a sincronização com o ECG do paciente. Esta diferença torna possível obter dados tanto sobre a perfusão quanto sobre a função cardíaca.

Nos exames Gated SPECT, as imagens são obtidas por projeções em múltiplos ângulos em torno do objeto de estudo. Como pode ser visto na fig. 4, a cada projeção são adquiridas imagens com intervalos de tempo iguais, de vários ciclos cardíacos (PAUL; NABI, 2004).

Após adquirir todas as imagens, cada ciclo cardíaco completo é dividido em oito ou dezesseis quadros de igual duração a partir da diástole final. As imagens pertencentes a um mesmo quadro são somadas para reconstituir as imagens de cada etapa (Fig. 4 B).

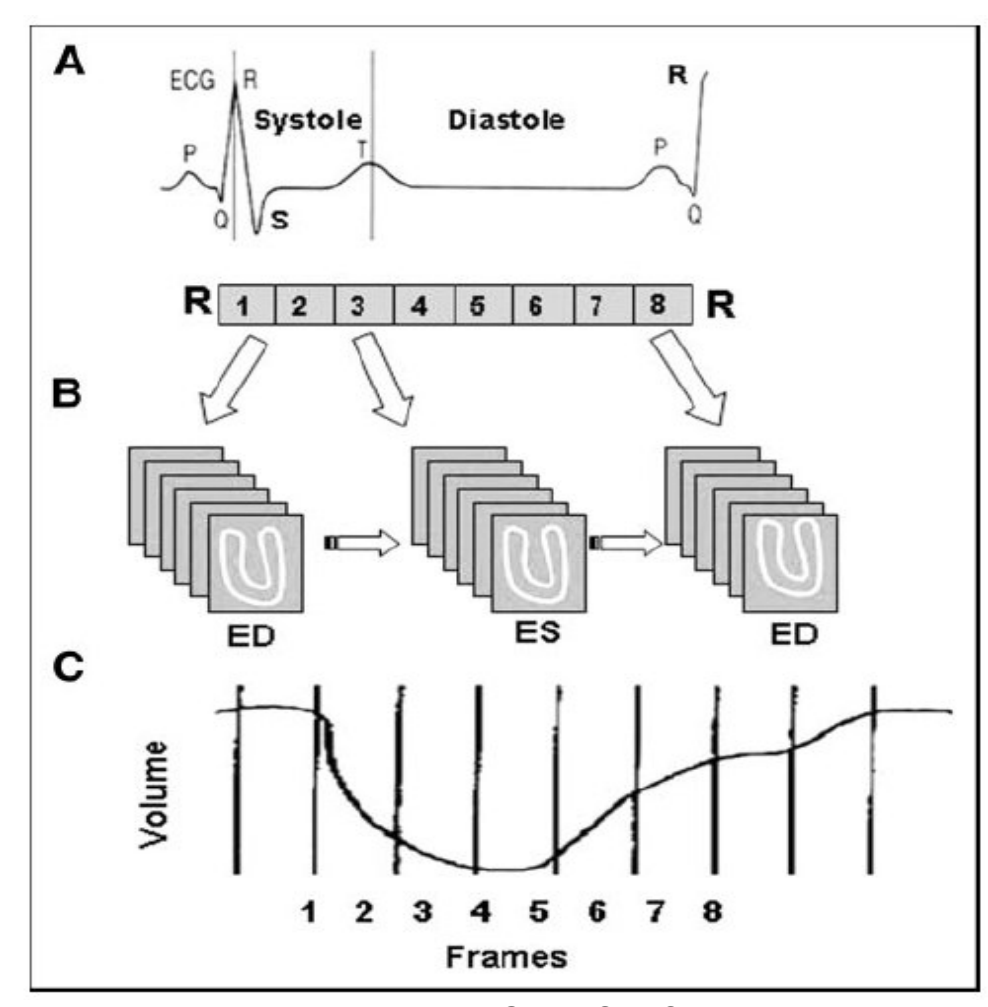

Figura 4 – Exemplo de aquisição de exame Gated SPECT. Fonte: Paul; Nabi, 2004, p. 180.

Caso esta diferenciação do exame SPECT não fosse adotada, e todas as imagens individuais fossem somadas, o resultado seria o exame SPECT simples, sem sincronização. O exame SPECT apresenta, portanto, a média da perfusão cardíaca sem a diferenciação de etapas, como sístole e diástole (PAUL; NABI, 2004).

O número de quadros do exame Gated SPECT em geral é igual a oito quadros por ciclo cardíaco, mas é possível realizar um exame com mais quadros, por exemplo, utilizando dezesseis quadros. O aumento no número de quadros melhora a resolução temporal do exame, pois cada quadro ocupa uma fatia de tempo menor, mas torna o tempo total de aquisição do exame maior.

Apesar da duração do exame aumentar, pode-se utilizar câmaras com mais de um detector para que o tempo do exame seja reduzido. Além disso, com a utilização de computadores com melhor desempenho, é possível organizar as imagens do exame mais rapidamente, tornando o tempo total do exame menor.

O desempenho do computador utilizado durante a aquisição das imagens influi no tempo do exame pois cada quadro é formado pela média de várias imagens adquiridas ao longo de vários ciclos cardíacos. Este processo é necessário, pois se houver uma baixa quantidade de imagens (densidade de contagem baixa) pode haver artefatos na imagem final do exame. A presença de artefatos na imagem pode levar o especialista a uma conclusão errada na análise da imagem.

Para garantir que o exame Gated SPECT seja de boa qualidade, deve ser utilizada uma densidade de contagem adequada. Este fato gera um novo problema, pois são necessárias imagens de vários ciclos para obter-se uma boa densidade de contagem, e, como os ciclos cardíacos são de duração variável, pode ocorrer de quadros adjacentes serem confundidos, efeito conhecido como borramento temporal.

Para resolver o problema do borramento temporal a técnica mais utilizada em sistemas comerciais de aquisição de exames Gated SPECT é utilização de um sistema de rejeição de ciclos, garantindo que apenas ciclos cardíacos dentro de um limite sejam utilizados. Este mecanismo determina a duração média do ciclo cardíaco, antes da aquisição das imagens, com base em vários ciclos completos.

Nestes sistemas é definida uma janela de aceitação, que define o intervalo de ciclos considerados válidos. Este intervalo é expresso como uma porcentagem de tolerância em relação à média dos intervalos R-R (período de um ciclo cardíaco).

Deve ser utilizada uma janela de aceitação de tamanho adequado, pois ao passo que janelas estreitas impedem que ciclos arrítmicos sejam utilizados, elas também podem aumentar consideravelmente a duração da aquisição, devido à necessidade de adquirir mais imagens. Do mesmo modo, se a janela for muito permissiva, ciclos arrítmicos serão considerados válidos, ocasionando borramento temporal e, consequentemente, uma perda de qualidade do exame.

### **2.3 Padrão DICOM**

Entre os padrões de imagens médicas utilizados atualmente, o padrão DICOM (*Digital Imaging and Communications in Medicine*) é o mais utilizado. Ele engloba a imagem propriamente dita e também diversas outras características, como dados do paciente, dados sobre o formato do exame e protocolo de aquisição, tipo de equipamento onde o exame foi realizado, compressão de imagem utilizada, etc. (DICOM, 2008).

A idéia de utilizar um padrão para imagens médicas digitais surgiu na década de 70, quando os computadores começaram a ser utilizados para processamento e armazenamento de imagens. Um comitê composto pelo *American College of Radiology* (ACR) e pela *National Electrical Manufacturers Association* (NEMA) foi então criado com o intuito de estabelecer um padrão para transmissão de imagens e dados associados (DICOM, 2008).

Este comitê, instituído em 1983, publicou seu primeiro padrão de regras em 1985, intitulado ACR-NEMA, e um segundo em 1988. Antes da criação destes padrões era comum cada máquina utilizar um formato proprietário para armazenamento e comunicação de imagens (DICOM, 2008).

Estes dois primeiros padrões não obtiveram sucesso em definir um padrão comum, mas sua terceira versão, já publicada com o nome DICOM, em 1993, estabeleceu uma forma padronizada de armazenamento e comunicação de imagens médicas e dados relacionados a estas (DICOM, 2008).

Este padrão, após sofrer diversas modificações para acomodar novas necessidades, é o mais utilizado atualmente. Existem outros além do padrão DICOM, como o padrão Analyze, por exemplo.

A maior vantagem de utilizar o padrão DICOM está na compatibilidade, pois grande parte dos fabricantes de equipamentos de aquisição de imagens médicas permitem utilizar este padrão. Da mesma maneira, quase todas ferramentas que operam sobre imagens médicas são construídas de maneira a serem compatíveis com o padrão DICOM.

#### **2.4 Processamento de Imagens Médicas**

O processamento de imagens é uma área da computação gráfica que envolve qualquer processamento de dados onde a entrada e a saída são imagens. Alguns de seus objetivos são o aprimoramento de uma imagem (ampliação ou alteração nas cores de exibição, por exemplo), a segmentação (para detecção de áreas de interesse ou reconhecimento de padrões) e a remoção de ruídos.

Focando o processamento de imagens em aplicações voltadas para auxílio ao diagnóstico, suas utilizações mais comuns são o realce de imagens e a quantização e computação de dados da imagem para transmissão, armazenamento ou interpretação autônoma computadorizada (GONZALEZ; WOODS, 2002).

## **2.4.1 Alinhamento de Imagens**

O alinhamento, também conhecido como registro ou corregistro de imagens, consiste em modificar, através de transformações geométricas, uma imagem (imagem fonte) para que esta fique o mais semelhante possível a outra imagem (imagem alvo) (OLIVEIRA, 2005).

Técnicas de alinhamento de imagens são utilizadas em aplicações voltadas para a medicina, para geoprocessamento, imagens aeroespaciais, análise de documentos antigos, entre outras (PÁDUA, 2005).

Se for representada uma imagem como uma função de intensidade em relação a pontos (F(x)), pode-se dizer que o alinhamento de imagens é a busca de uma função G(F(x)), a ser aplicada sobre a imagem fonte, que torne mínima a diferença em relação à imagem alvo. Para determinar esta diferença, utilizam-se diferentes tipos de métricas, de acordo com o tipo do alinhamento que se deseja realizar.

De acordo com Pádua (2005), as diferenças entre imagens de medicina podem ser causadas por vários fatores, entre eles:

- Diferença no processo de aquisição das imagens;
- Variações temporais;
- Variações de ângulo ou ponto de vista.

Mäkellä et al (2002) afirma que a prática clínica pode envolver diversos exames ao mesmo tempo, os quais os médicos costumam integrar mentalmente, sejam estes exames de tipos diferentes, em ângulos diferentes ou apresentem qualquer outra diferença.

Existem duas classificações principais para o alinhamento de imagens: intra modalidade, quando o alinhamento é realizado sobre exames de mesma natureza, ou intermodalidade, quando aplicado sobre exames de naturezas diferentes. O alinhamento intra modalidade é bastante utilizado para comparar exames. Ele pode ser utilizado para acompanhamento da evolução temporal da condição do paciente, criação de bancos de dados de exames, geração de modelos de normalidade ou comparação entre o exame do paciente e o modelo (HAJNAL et al., 2001). Um exemplo de alinhamento intra modalidade é apresentado na fig. 5, onde as imagens correspondem a: um corte de exame SPECT sem alinhamento (imagem fonte), um corte de exame SPECT de um modelo (imagem alvo) e o corte do exame fonte após realizar o alinhamento.

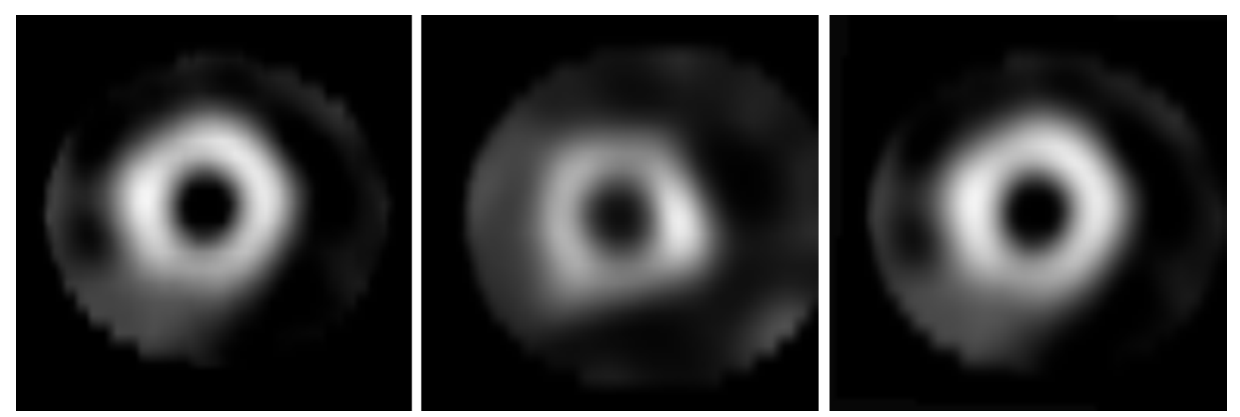

Figura 5 – Alinhamento de imagens de mesmo tipo (intra modalidade). Fonte: MathWorks, 2008 (adaptada).

Já o alinhamento intermodalidade é utilizado principalmente para unir informações complementares provenientes de exames diferentes. Pode-se unir as informações funcionais do exame SPECT às informações estruturais do exame de ressonância magnética, como na fig. 6, por exemplo (OLIVEIRA, 2005).

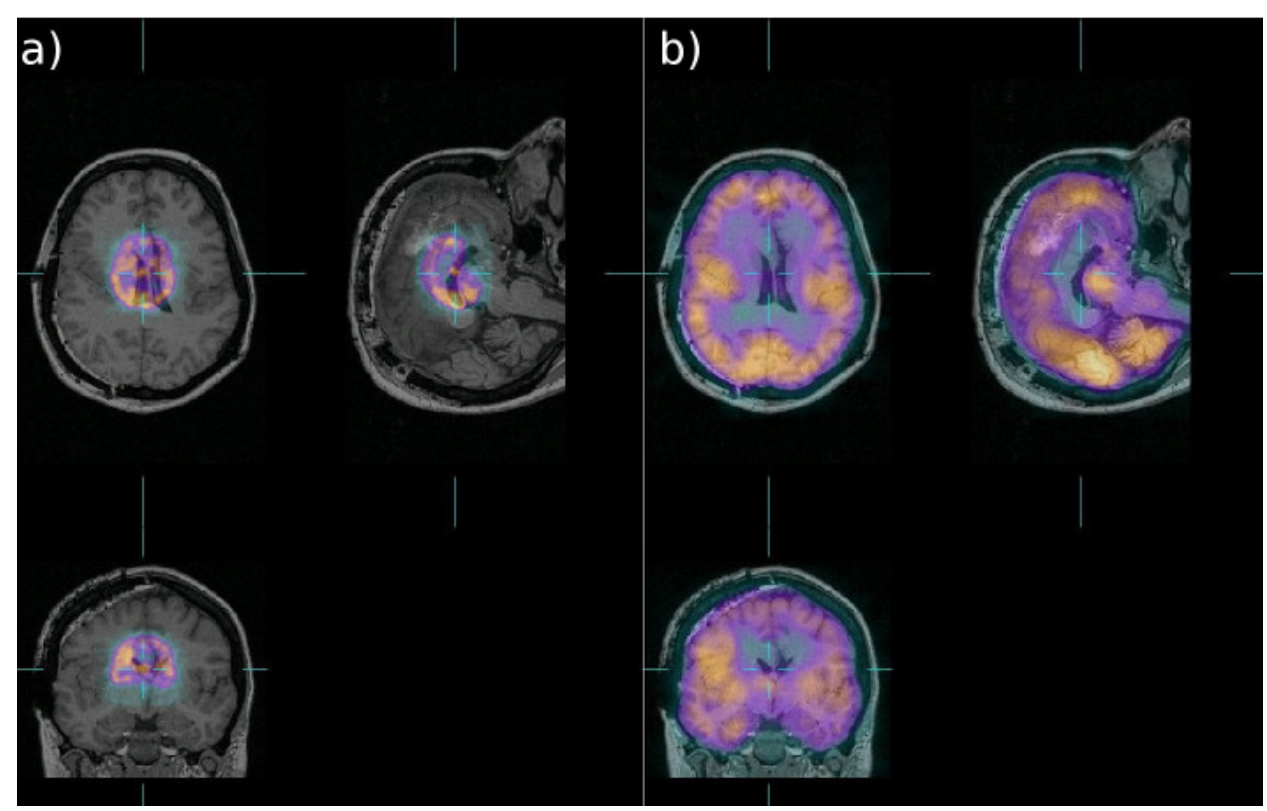

Figura 6 – Imagem de ressonância e imagem SPECT sobrepostas: A) sem alinhamento. B) imagens sobrepostas com alinhamento. Fonte: Oliveira, 2005, p. 69.

Além da classificação de acordo com a modalidade dos exames analisados, pode-se classificar o alinhamento de imagens de acordo com o método de registro de imagens. Existem dois métodos principais: os baseados em características geométricas e os baseados na similaridade de *voxel* (MÄKELLÄ et al., 2002). As técnicas baseadas em características geométricas ainda são subdivididas nas que se baseiam na comparação de grupos de pontos (os quais necessitam de marcação externa, normalmente realizada manualmente por um especialista) e as baseadas na comparação de superfícies ou fronteiras (que utilizam a comparação de estruturas, volumes e formas obtidas através de segmentação).

As técnicas baseadas em similaridade de *voxel*, por sua vez, utilizam algoritmos que fazem comparação automática baseada em parâmetros como correlação e informação mútua (MÄKELLÄ et al., 2002).

#### **2.4.2 Mapa Polar**

A técnica de mapa polar (Fig. 7) foi desenvolvida originalmente na Universidade de Emory por Garcia et al. (1985) com o intuito de diminuir a complexidade das imagens tridimensionais produzidas pelo exame SPECT, que havia substituído a técnica *Planar Imaging*, que consistia de apenas três imagens bidimensionais (FICARO; CORBETT, 2004).

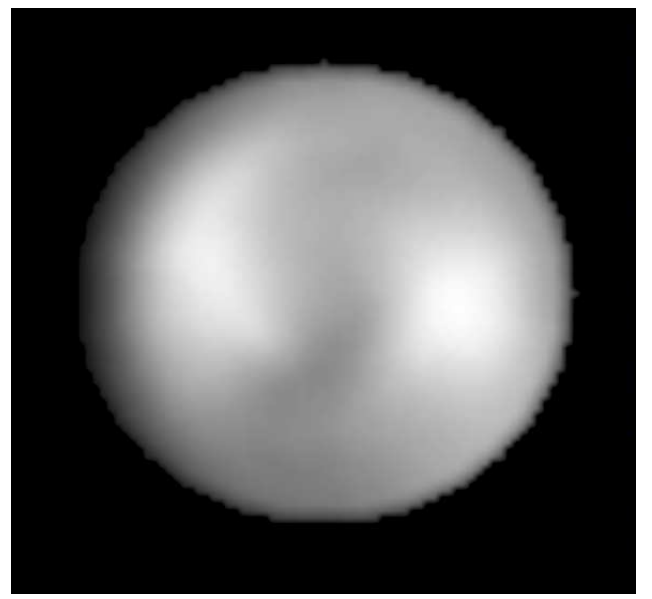

Figura 7 - Exemplo de mapa polar de paciente sadio em protocolo de repouso.

A técnica de mapa polar consiste em transformar cada corte do exame em um perfil circunferencial (PC), reduzindo a imagem a um perfil linear. Cada PC é mapeado em forma de anéis concêntricos de raio crescente, formando a imagem bidimensional chamada de mapa polar (Fig. 8). Para cada CP é selecionado um intervalos de ângulos para realizar a amostragem, que normalmente utiliza o ponto de maior captação (Fig. 8). No centro da imagem está representado o ápice do coração, enquanto os PCs mais externos representam a base do coração, conforme a fig. 9 (FICARO; CORBETT, 2004).

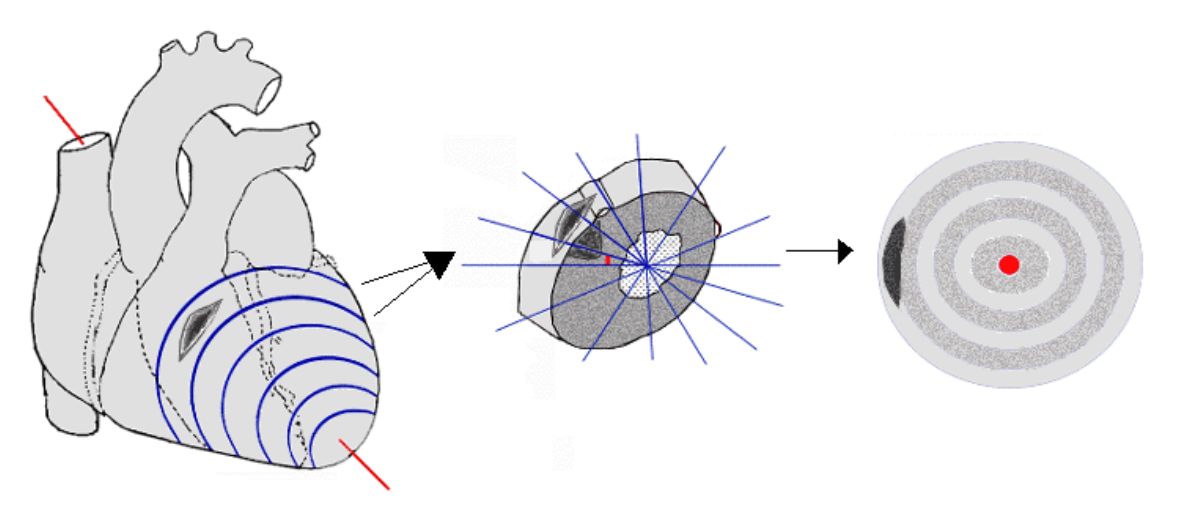

Figura 8 - Esquema de criação do mapa polar: coração dividido em cortes é separado em seções para criar os PCs que irão fazer parte do mapa polar. Fonte: BARROS (2007) p.48 apud MANNTING et al. (2007) (adaptado).

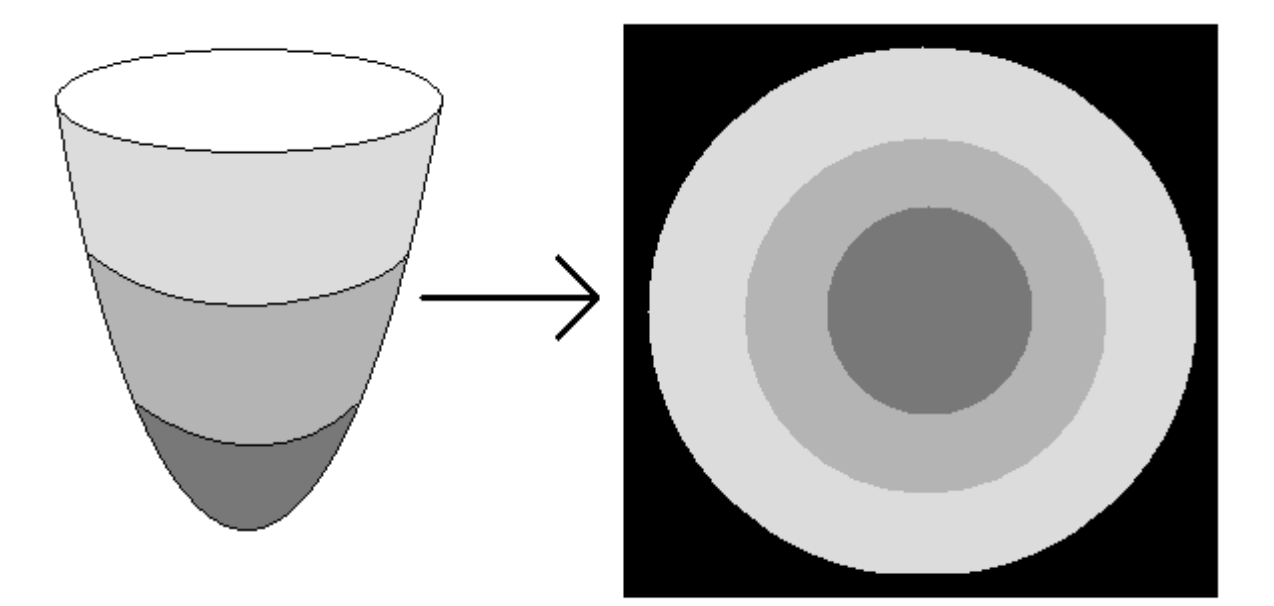

Figura 9 - Esquema de criação do mapa polar: regiões centrais do mapa polar correspondem à ponta do miocárdio, enquanto regiões periféricas correspondem à base do miocárdio.

A geração do mapa polar envolve abstrair o formato do coração em formas geométricas mais simples (fig. 10). Em geral utiliza-se um cilindro para representar o ventrículo esquerdo (VE) do paciente, área sobre a qual o exame é realizado. Para o ápice do miocárdio utiliza-se uma aproximação cilíndrica, semi-esférica ou radial.

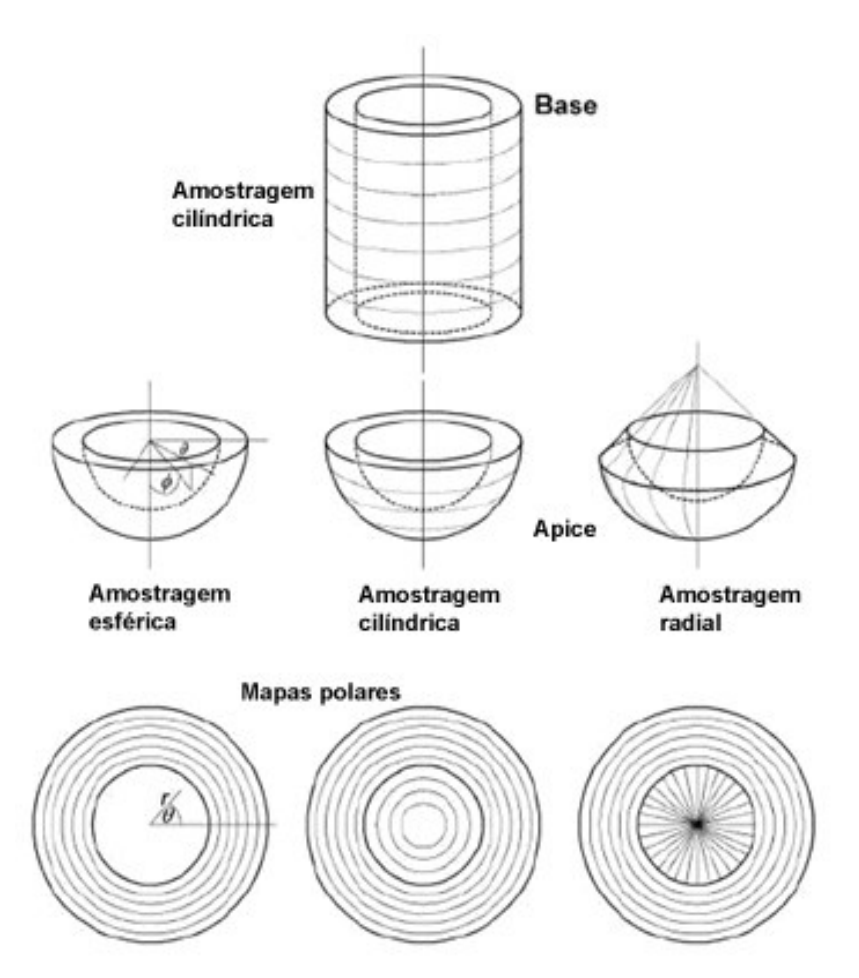

Figura 10 - Abstração da forma do coração em formas simples, respectivas formas de amostragem de pontos e mapas polares resultantes. Fonte: Lin et al. (2006), p.9 (adaptada).

Os mapa polares gerados utilizando diferentes formas de amostragem não são comparáveis, mas todos os métodos utilizam uma convenção para a orientação do mapa polar, onde o miocárdio é representado do ponto de vista do ápice, com a parede anterior do VE acima e a parede septal à direita. Além disso, o ápice é sempre representado no centro do mapa e a base nas áreas periféricas. Os pontos amostrados para a criação do mapa são os pontos de maior captação em cada PC, de modo a selecionar os pontos que melhor representam o tecido miocárdico da região.

# **3 ANÁLISE DE FASE**

O principal objetivo deste trabalho é utilizar a análise de fase, através da geração de um mapa de fase, para auxílio ao diagnóstico em imagens de medicina nuclear. Para tal, é necessário entender como representar os dados de fase da imagem e o que eles significam.

# **3.1 Domínio das Freqüências**

Podemos representar uma imagem no domínio das freqüências, em contraste ao domínio espacial comumente utilizado (na fig. 11 é apresentada uma imagem com ruído periódico no domínio espacial e no domínio das freqüências). Imagens representadas no domínio das freqüências mostram o quanto do sinal da imagem está em cada banda de freqüência (HILFIKER, 1995).

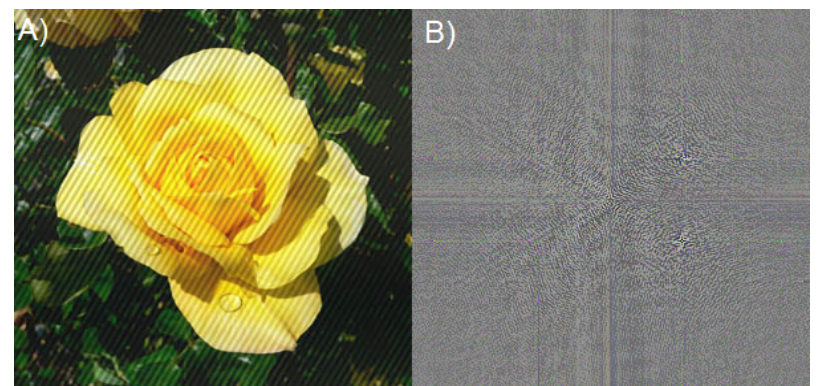

Figura 11 - Imagem de uma rosa com ruído periódico. A) no domínio espacial; B) no domínio de freqüência. Fonte: Wikipedia, 2008.

Para obter um sinal no domínio das freqüências utiliza-se, por exemplo, a Transformada de Fourier, que decompõe o sinal em um somatório de freqüências. Esta decomposição de sinais é utilizada, por exemplo, em:

● telefones: para decompor as duas freqüências emitidas ao apertar uma tecla e determinar qual tecla foi apertada;

● remoção de freqüências indesejadas em um sinal de rádio: filtragem de interferência, remoção de voz ou instrumento específico de uma música;

● imagens digitais: remoção de ruídos periódicos;

● compressão de imagens: remoção das freqüências pouco importantes para o sistema visual humano.

## **3.2 Transformada de Fourier**

Esta operação foi nomeada em homenagem a Joseph Fourier, um matemático e físico francês que fez importantes contribuições no campo das séries trigonométricas, ao iniciar este estudo em busca de uma solução para a equação do aquecimento de corpos sólidos.

A transformada de Fourier é uma operação matemática que transforma uma função de uma variável real para sua representação no domínio das freqüências, indicando quais freqüências básicas (senóides e cossenóides) fazem parte da função original. É possível obter como resultado para a transformada de Fourier um número infinito de freqüências componentes da função original (LINKS, 1980).

Define-se a transformada de Fourier de qualquer número real épsilon como:

$$
\hat{f}(\xi) := \int_{-\infty}^{\infty} f(x) e^{-2\pi ix\xi} dx,
$$
\n(1)

para todo número real épsilon, se forem avaliados todos os valores de épsilon teremos, então, a função no domínio de freqüência. É possível, a partir da imagem no domínio de freqüência, obter a imagem original, através da transformada inversa, dada por:

$$
f(x) = \int_{-\infty}^{\infty} \hat{f}(\xi) e^{2\pi ix\xi} d\xi,
$$
 (2)

para todos números reais x (LINKS, 1980).

O resultado da transformada de Fourier para cada freqüência é um número complexo. Se aplicarmos, no número complexo resultante, a fórmula de Euler:

$$
e^{2\pi i\theta} = \cos 2\pi\theta + i \sin 2\pi\theta , \qquad (3)
$$

obtêm-se duas parcelas senoidais que compõe a transformada de Fourier para uma dada freqüência. Esta representação é mais utilizada em aplicações computacionais e mais simples de associar ao conceito da transformada, pois cada função pode ser decomposta em um somatório de freqüências (LINKS, 1980).

Enquanto os algoritmos computacionais usualmente apresentam o resultado em números complexos na forma de componente real mais componente imaginária, existe outro método bastante utilizado para representar o número complexo resultante. Pode-se descobrir, através de trigonometria, os valores de amplitude e fase de cada freqüência, como indicado na fig. 12.

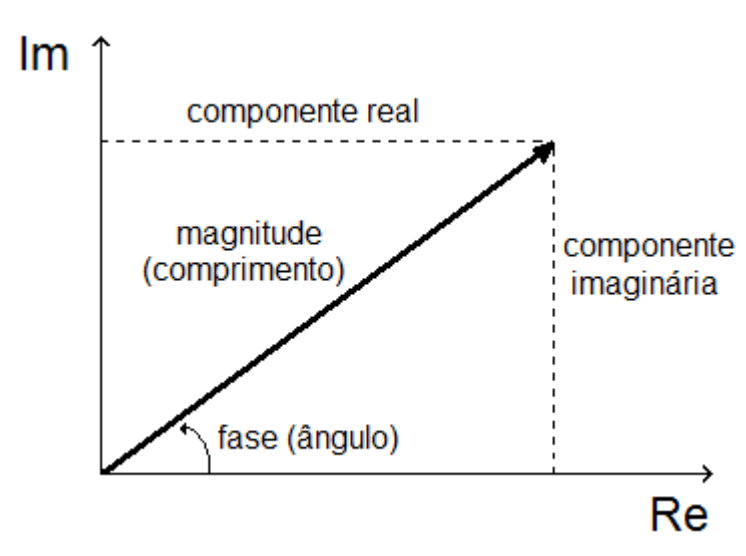

Figura 12 - Duas maneiras de representar um número complexo. Fonte: Biospud, 2008.

O valor de fase, ou ângulo, da freqüência é utilizado como objeto de estudo neste trabalho. Através da análise das imagens de fase do músculo cardíaco é possível determinar a seqüência de movimento das paredes dos ventrículos. Sabendo-se o nível de normalidade, é possível determinar que classe de cardiomiopatia está afetando a parede do ventrículo (BRANDÃO et al., 2006).

# **3.3 Transformada Discreta de Fourier**

A Transformada Discreta de Fourier (*Discrete Fourier Transform* – DFT) é um caso particular da transformada de Fourier, utilizando, como função de entrada, uma função de valores discretos e cujos valores diferentes de zero sejam finitos. Estes requisitos normalmente são atingidos realizando uma amostragem em um sinal contínuo no qual se deseja aplicar a transformada de Fourier.

O objetivo de realizar esta amostragem, que ocasionará perda de qualidade no sinal, é simplificar a entrada de modo a aplicar a Transformada Rápida de Fourier (*Fast Fourier Transform* – FFT), que é um algoritmo capaz de computar a DFT eficientemente. No caso de sinais já digitalizados, não há necessidade de realizar amostragem e causar perda de qualidade no sinal.

Uma sequência N de números complexos  $x_0$ , ...,  $x_{N-1}$  é transformada em uma seqüência  $X_0$ , ...,  $X_{N-1}$  de números complexos pela DFT de acordo com a fórmula:

$$
X_k = \sum_{n=0}^{N-1} x_n e^{-\frac{2\pi i}{N}kn} \qquad k = 0, \dots, N-1
$$
 (4)

. onde  $e^{\frac{2\pi i}{N}}$  é uma raiz de unidade (*root of unity*) primitiva. A transformada inversa segue a fórmula:

$$
x_n = \frac{1}{N} \sum_{k=0}^{N-1} X_k e^{\frac{2\pi i}{N}kn} \qquad n = 0, \dots, N-1.
$$
 (5)

A principal diferença que pode ser notada comparando as fórmulas da transformada de Fourier e da transformada discreta é a utilização de somatório nesta, ao invés da integração, tornando, portanto, a operação discreta.

#### **3.4 Transformada Rápida de Fourier**

Este é um algoritmo capaz de computar eficientemente a DFT de uma função e sua inversa. Visto que existe pouca diferença entre a fórmula da DFT e de sua inversa, o algoritmo é facilmente adaptável. É dito que a FFT é eficiente pois calcular a DFT de uma função de N pontos é de complexidade  $O(N^2)$ , enquanto a complexidade de calcular a FFT da mesma função é O(N log N), e o resultado gerado pelas duas é o mesmo.

O algoritmo mais conhecido e utilizado para calcular a FFT é o algoritmo de Cooley-Turkey. Este é um algoritmo que utiliza a estratégia dividir para conquistar, separando qualquer DFT de tamanho composto  $N = N_1N_2$  em DFTs de tamanho  $N_1$  e N2 e também realiza O(N) multiplicações por raízes de unidade, conhecidas como *twiddle factor*. A forma mais conhecida deste algoritmo divide a transformação em dois pedaços de tamanho N/2 a cada passo, permitindo apenas utilizar tamanhos que sejam potência de dois, mas geralmente é possível utilizar qualquer fatorização. Estes casos são conhecidos como *radix-2* e *mixed-radix*.

### **4 MATERIAIS UTILIZADOS**

Este capítulo apresenta os materiais utilizados no desenvolvimento da ferramenta, incluindo equipamento, sistema operacional e bibliotecas de apoio.

#### **4.1 Equipamento e Sistema Operacional**

Este projeto foi desenvolvido em um *notebook* com processador Intel Core 2 Duo T5500, 2 GB de memória RAM, placa aceleradora gráfica *Intel Graphics Media Accelerator* 950 e sistema operacional Linux.

Apesar da ferramenta ter sido desenvolvida em ambiente Linux, as bibliotecas utilizadas foram selecionadas levando em conta a portabilidade, possibilitando que a ferramenta seja compilada sem maiores problemas em outros sistemas operacionais, como Windows e MacOS.

#### **4.2 Linguagem**

A linguagem de programação escolhida para ser utilizada no desenvolvimento do projeto foi a C++, por diversos motivos.

Primeiramente pode-se destacar que o C++ é uma das linguagens mais utilizadas atualmente. É possível utilizar com esta linguagem diferentes paradigmas, como programação procedural, orientada a objetos ou genérica. Além disso, as bibliotecas VTK e ITK, que serão descritas nas próximas seções, foram escritas em C++, o que influenciou bastante na decisão pela linguagem.

Esta linguagem de programação, desenvolvida por Bjarne Stroustrup, surgiu como uma extensão da linguagem C, com suporte à utilização de orientação a objetos, e, por isso, recebeu a alcunha de "C com classes". Ela permite utilizar características como, por exemplo, abstração de dados, sobrecarga de operadores e métodos, herança múltipla e tratamento de exceções.

#### **4.3 Bibliotecas de Apoio**

Neste trabalho foram utilizadas bibliotecas de classes para auxiliar no desenvolvimento da ferramenta. Estas bibliotecas contém grandes quantidades de algoritmos codificados e testados, prontos para serem integrados a qualquer ferramenta que necessite de alguma de suas funcionalidades.

#### **4.3.1** *Visualization Toolkit*

Esta biblioteca, conhecida por VTK, é um conjunto de classes escrita em C++ que contém métodos para visualização de imagens em duas ou três dimensões. Ela foi desenvolvida utilizando técnicas de orientação a objetos e possui camadas de interface (*wrappers*) que permitem utilizá-la em conjunto com outras linguagens de programação, como Tcl, Java e Python (VTK, 2008).

Outra vantagem da VTK é o fato dela ser distribuída gratuitamente pela empresa *Kitware Inc.*, que cobra apenas por serviços como suporte ou treinamento e material como livros. Esta é uma das bibliotecas de visualização mais utilizadas por pesquisadores e desenvolvedores também por sua portabilidade, pois ela é independente de plataforma, tendo sido testada em diversos sistemas baseados em Unix, Windows 95/98/NT/2000/XP, MacOSX Jaguar ou superior (VTK, 2008).

A VTK apresenta um nível de abstração bastante elevado quando comparada a outras bibliotecas de renderização. Estão incluídas nela técnicas de visualização para os métodos escalar, vetorial e volumétrico. Ela também contém diversas técnicas avançadas de modelagem (como, por exemplo, modelagem implícita, redução de polígonos, suavização de malhas, etc.) e algoritmos que permitem fusão de imagens bidimensionais com dados tridimensionais. Esta biblioteca é utilizada em áreas diversas, incluindo medicina e estudos geográficos. A fig. 13 apresenta alguns exemplos de visualizações geradas utilizando esta biblioteca.

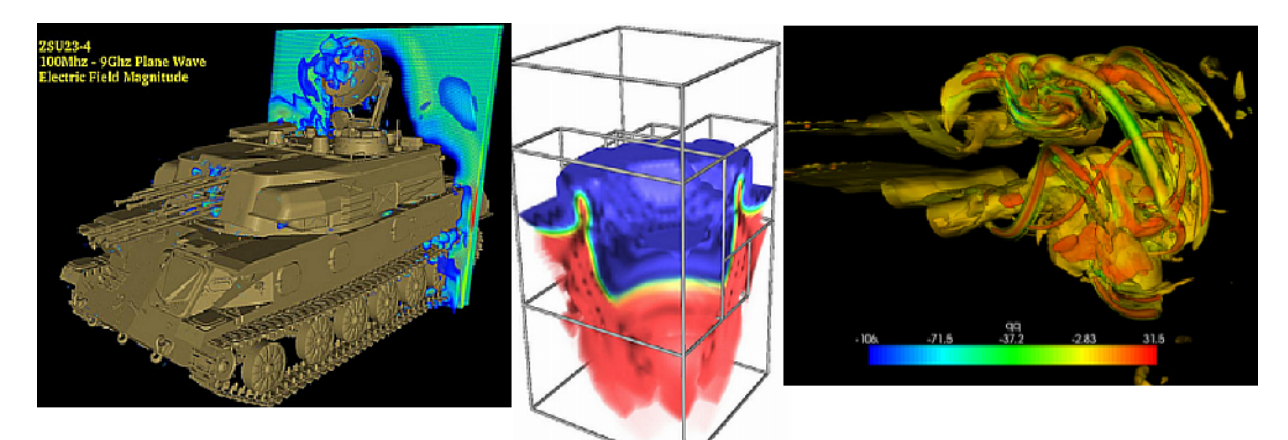

Figura 13 - Exemplo de visualizações possíveis com a VTK. Fonte: Kitware, 2008.

A utilização da VTK é feita através de um *pipeline* (linha de execução) de dados, onde a saída de cada filtro é conectada à entrada de outro até ser obtido o resultado desejado que é, por sua vez, ligado a uma classe de visualização.

A maior desvantagem da biblioteca está na sua documentação, que pode ser acessada através do site da empresa ou do guia vendido pela *Kitware Inc*. O grande problema na documentação encontra-se no fato de muitas vezes ela estar defasada da versão atual da biblioteca, especialmente nos exemplos de utilização das classes.

As classes VTK utilizadas no projeto são descritas no capítulo seguinte.

# **4.3.2** *Insight Segmentation and Registration Toolkit*

A biblioteca ITK (*Insight Segmantation and Registration Toolkit* - ferramenta para segmentação e registro de imagens) é um conjunto de algoritmos e técnicas voltadas para segmentação e registro de imagens que foi proposta pela Biblioteca Nacional de Medicina dos Estados Unidos da América (YOO et al., 2002). Como o nome da ferramenta indica, ela é limitada a segmentação e registro de imagens e poucas outras operações, como leitura e escrita de diferentes formatos de imagem (em especial pode-se citar os formatos Analyze e DICOM, formatos de imagem mais utilizados na medicina). Apesar do foco em imagens médicas, é possível utilizar esta biblioteca para segmentação e alinhamento em quaisquer tipos de imagens.

A ITK não inclui funções de visualização ou funções mais abrangentes de computação gráfica e processamento de imagens, como operações aritméticas entre imagens ou aplicação de filtros para melhora na qualidade da imagem, sendo necessário o uso de outras ferramentas para visualização das imagens operadas pela biblioteca ITK, como por exemplo a biblioteca VTK. Um exemplo da utilização destas duas bibliotecas pode ser visto na fig. 14.

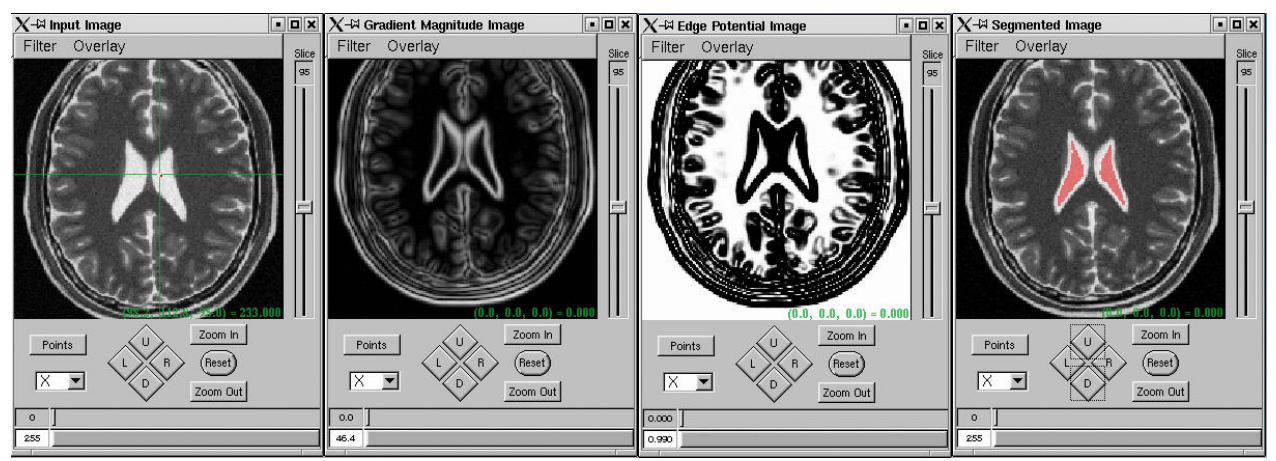

Figura 14 - Exemplo da utilização da biblioteca ITK para segmentação de imagens. Fonte: Insight, 2008.

A ITK também é escrita em C++, com suporte a outras linguagens como Java, mas utiliza conceitos de programação genérica, através da utilização de *templates*, permitindo que as classes ITK sejam customizadas de acordo com a necessidade da aplicação a ser desenvolvida.

As empresas *Kitware, GE Corporate R&D e Insightful* e as universidades *Chapel Hill, University of Utah* e *University of Pennsylvania* são as atuais instituições, comerciais e não-comerciais respectivamente, que mantém a ferramenta ITK. A ferramenta é livre e de código aberto, utilizando uma licença semelhante à da VTK, pouco restritiva quanto a restrições de uso, modificação e distribuição.

Esta ferramenta é utilizada neste trabalho nas etapas de leitura das imagens objeto de estudo e no alinhamento destas com os modelos.

#### **4.3.3** *Fastest Fourier in the West*

A biblioteca FFTW (*Fastest Fourier in the West*), atualmente na versão estável 3.1.2 (FRIGO; JOHNSON, 2006), consiste numa coleção de rotinas para a linguagem C que são capazes de computar rapidamente a DFT e alguns casos especiais semelhantes:

- DFT de dados complexos ou reais;
- transformada de seno e cosseno de dados reais;
- transformada discreta de Hartley de dados reais.

A biblioteca permite entradas de qualquer tamanho, sempre aplicando algoritmos de ordem O(N log N). Além de permitir qualquer tamanho de entrada é possível utilizar entradas multi-dimensionais, sendo que os casos de uma, duas ou três dimensões possuem rotinas específicas por serem mais comuns. Também é possível utilizar paralelismo, definindo *threads* para o cálculo de cada transformação (FRIGO; JOHNSON, 2006).

São utilizadas três interfaces nas rotinas da FFTW, buscando simplificar casos comuns e ainda permitir flexibilidade, sendo elas:

- básica: para dados contíguos em um vetor;
- avançada: para múltiplos vetores de dados ou dados não contíguos;

● guru: para dados em vetores entrelaçados e separados, por exemplo vetores separados para a parte real e a imaginária de números complexos.

A utilização desta biblioteca sempre segue os seguintes passos: criação do plano e execução deste. O plano é um objeto que irá conter os dados necessários para a computação de determinada transformação para um vetor, sendo que cada tipo de transformação, dimensionalidade e tipo de entrada possui uma rotina para criação de plano. Após criado o plano, é possível executá-lo quantas vezes forem necessárias no vetor de entrada. Os principais parâmetros para a criação do plano são o sinal, indicando se a transformada é direta ou inversa, o tamanho do vetor de entrada e as opções de transformação (FFTW\_ESTIMATE, FFTW\_MEASURE, FFTW PATIENT e FFTW EXHAUSTIVE), que indicam se o plano deve ser criado mais rapidamente ou de maneira que a aplicação seja mais otimizada, em ordem crescente de otimização e decrescente de tempo de criação do plano (FRIGO; JOHNSON, 2006). Utilizando a *interface Guru* é possível utilizar um mesmo plano para vetores diferentes mas de mesmo tamanho, entretanto se for utilizada a *interface* básica é necessário criar um plano para cada vetor diferente.

Outro recurso interessante da biblioteca é o sistema chamado *Wisdom*, que consiste em salvar em disco planos que serão reutilizados, de modo que utilizar o modo de busca pelo plano ótimo não seja oneroso computacionalmente na execução repetida da ferramente que utiliza a FFTW, em casos onde sabe-se qual será o vetor de entrada.

#### **4.4 Imagens de Medicina Nuclear Utilizadas**

Neste trabalho foram utilizados dois tipos de imagens de medicina nuclear. As imagens *gated* SPECT dos pacientes e a imagem SPECT modelo, utilizada como imagem alvo para o alinhamento de imagens.

#### **4.4.1 Aquisição das Imagens de Pacientes**

As imagens utilizadas nos testes da ferramenta desenvolvida foram obtidas na Seção de Medicina Nuclear do Departamento de Medicina, Hospital das Clínicas da Faculdade de Medicina de Ribeirão Preto da Universidade de São Paulo (HCFMRP – USP). Nos exames de *gated* SPECT, foi utilizado o rádio traçador 99mTc (740MBq) que, 30 minutos depois a injeção no paciente, foi detectado por uma gama-câmera digital de duplo detector DST-SMV (*Sopha Medical Vision – Twinsburg, Ohio* – USA) equipada com colimador de baixa energia e alta resolução (LEHR), com janela de energia de 20%, centrada em 140 keV. As imagens foram obtidas em órbita semicircular, cobrindo 180 graus, 32 projeções (16 projeções por detector) com sessenta segundos por projeção, com sincronização ao ECG. As imagens foram processadas em computador dedicado (*Vision PowerStation* - IBM - SMV), sendo reconstruídos cortes tomográficos que foram exportados em formato DICOM 3.0.

## **4.4.2 Imagem Modelo**

A imagem modelo utilizada para o alinhamento prévio à construção dos mapas polares foi construída por Pádua (2005). Este modelo é utilizado tanto para exames de pacientes masculinos como femininos, pois o modelo foi construído a partir de uma média de imagens de pacientes sadios de ambos os sexos. Este modelo foi validado por especialistas da área médica (PÁDUA, 2005). A fig. 15 apresenta o modelo no eixo curto.

| $\mathbf 1$ | 2  | 3  | 4  | 5  | 6  | 7  | 8  |
|-------------|----|----|----|----|----|----|----|
| 9           | 10 | 11 | 12 | 13 | 14 | 15 | 16 |
| 17          | 18 | 19 | 20 | 21 | 22 | 23 | 24 |
| 25          | 26 | 27 | 28 | 29 | 30 | 31 | 32 |
| 33          | 34 | 35 | 36 | 37 | 38 | 39 | 40 |
| 41          | 42 | 43 | 44 | 45 | 46 | 47 |    |

Figura 15 - Modelo de exame SPECT de perfusão miocárdica.

# **5 FERRAMENTA DESENVOLVIDA**

Este capítulo apresenta os compenentes utilizados das bibliotecas de suporte utilizadas para a construção da ferramenta de análise de fase em imagens Gated SPECT de perfusão miocárdica.

# **5.1 Descrição da Ferramenta**

A ferramenta desenvolvida tem como objetivo auxiliar o profissional da área médica a diagnosticar que espécie de cardiomiopatia afeta o paciente. Esta ferrramenta não apresenta diagnóstico automático, ela apenas apresenta facilitações de visualização e quantificação dos dados estudados, de modo que o profissional médico é indispensável.

O funcionamento segue os seguintes passos:

- 1. Leitura do exame *Gated* SPECT;
	- Divisão das imagens em quadros;
- 2. Alinhamento dos quadros com o modelo;
	- Criação dos mapas polares de cada quadro;
- 3. Aplicação da FFT nas imagens;

• Criação das curvas de atividade para cada ponto dos mapas polares;

- Conversão de valor real e imaginário para ângulo;
- Conversão de ângulo em radianos para graus;
- 4. Criação do mapa de fase;
- 5. Visualização dos mapas polares;
- 6. Quantização dos dados.

A entrada de dados é feita através de linha de comando, sendo que o único parâmetro necessário para a execução é a imagem de entrada, em formato DICOM. A leitura do exame é feita utilizando classes da biblioteca ITK. Todas as informações do exame podem ser lidas desta forma, entretanto apenas os dados da imagem em si são utilizados, pois o modelo utilizado posteriormente é o mesmo tanto para imagens do sexo masculino como feminino.

Em seguida, as imagens de cada quadro são alinhadas com o modelo, para que a criação dos mapas polares de acordo com a técnica BETIR (*Bulls Eye Through Image Registration*) (OLIVEIRA et al. 2006; 2007) seja possível.

A aplicação do algoritmo da FFT, utilizando a biblioteca FFTW, é feito em cada curva de atividade miocárdica. Estas curvas são como um gráfico da relação do volume de atividade cardíaca pelo quadro em cada pixel. Cada uma destas curvas, após aplicação da FFT, irá indicar a fase daquele pixel, ou seja, o momento da contração daquele ponto. A ordem e velocidade de contração de cada região pode indicar existência de cardiomiopatia ou lesão. Cada curva correspondente a um pixel da imagem possui oito pontos, um para cada quadro da imagem Gated SPECT.

É utilizada a TF de primeira ordem, em uma dimensão, para cada curva. O algoritmo de FFT apresenta os resultados, vetores de números complexos, na forma de componente real mais componente imaginária. Entretanto, o valor pertinente para o estudo de fase é o ângulo (fase) de contração. Os valores das componentes são convertidos em ângulos para a criação do mapa de fase, com o mesmo formato e posição relativa ao músculo no mapa polar, mas contendo informação da fase de contração.

Após serem realizados os cálculos e a criação das imagens dos mapas, estes são apresentados ao usuário em janelas construídas com a biblioteca VTK. As imagens dos mapas polares e mapas de fase são apresentadas na seção 5.4.

#### **5.2 Diagrama de Classes**

A fig. 16 apresenta o diagrama de classes utilizadas neste projeto. A classe *Main* instancia um objeto da classe *MugaTCC*, que realiza o controle do fluxo de execução. Esta divisão foi feita para que a inclusão de uma interface gráfica possa ser feita com facilidade.

A classe *MugaTCC* controla todo o processamento realizado sobre as imagens, através de instâncias de outras classes, como *GeraMapa* e as classes de alinhamento (*SpectRegistration*, *ScaleRegistration* e *TranslationRegistration*).

A classe *PolarMapFFT* controla a criação das curvas de atividade, a aplicação da FFT e a criação do mapa de fase.

A visualização dos resultados, enquanto uma interface gráfica não é construída, é controlada pela classe *Main*.

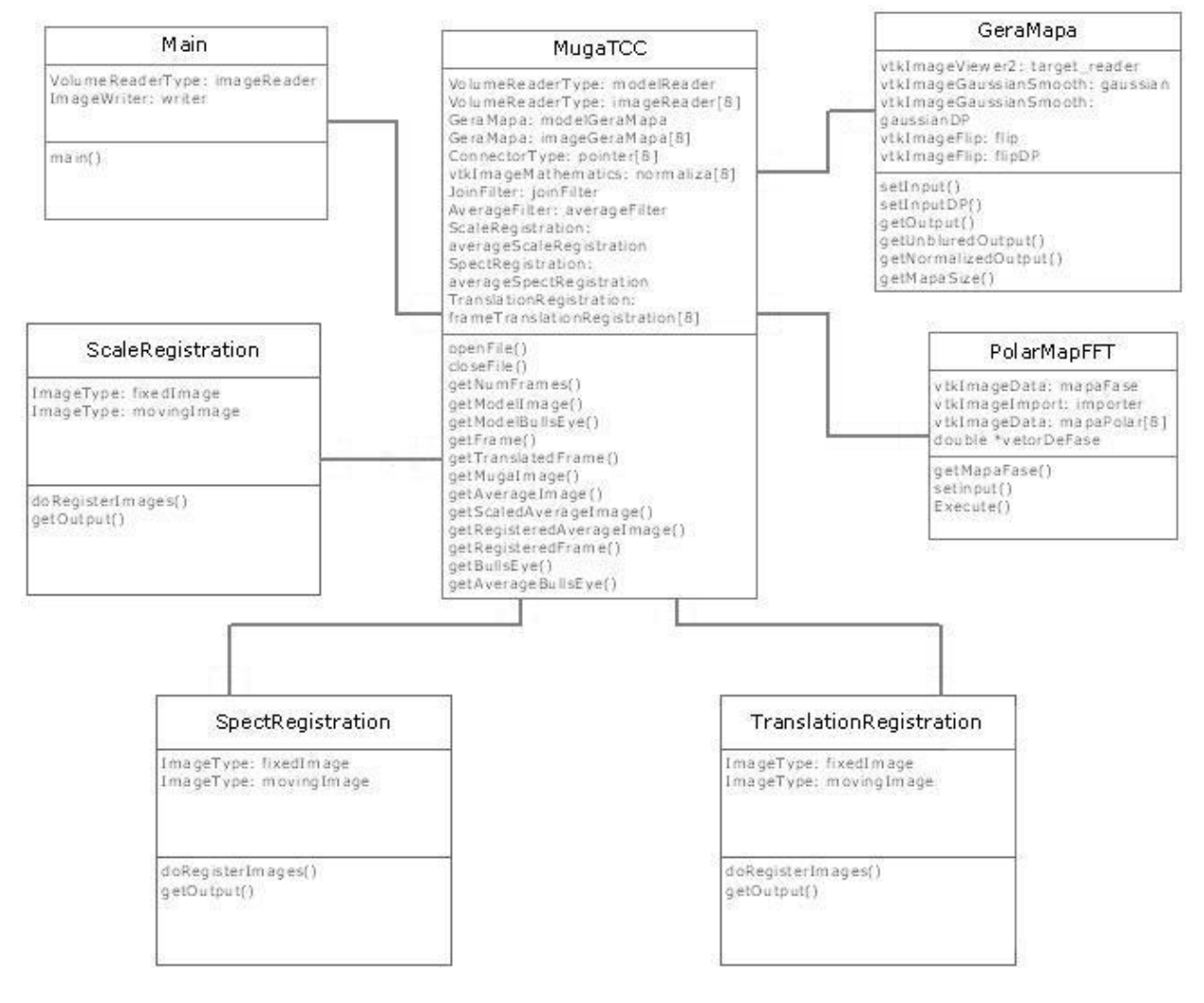

Figura 16 - Diagrama de classes da ferramenta.

# **5.3 Lista de Classes VTK e ITK Utilizadas**

Na tabela a seguir (tab. 1) e no apêndice A estão listadas as classes das bibliotecas VTK e ITK, respectivamente, que são utilizadas na ferramenta, bem como uma breve descrição de cada classe.

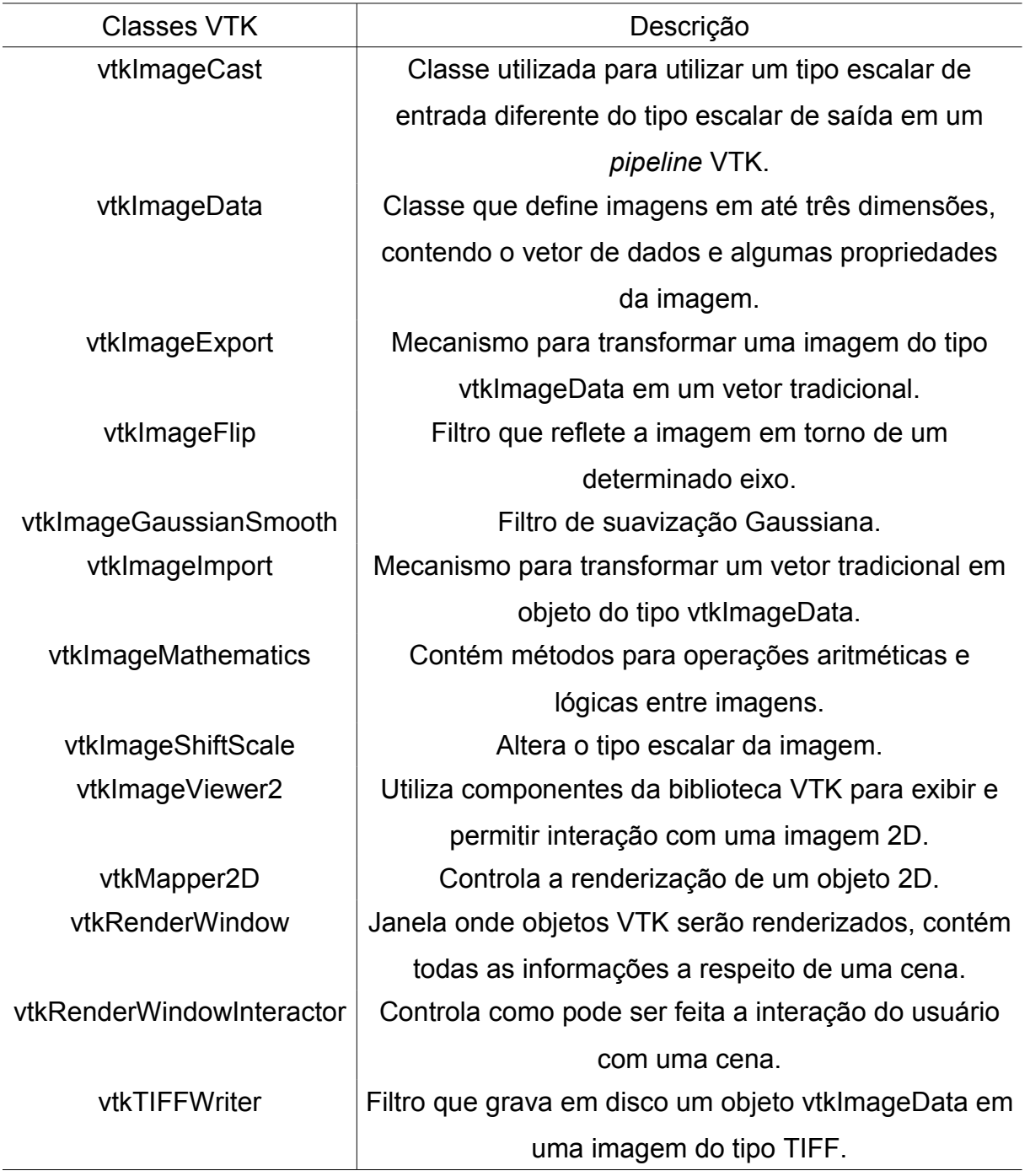

Tabela 1 - Lista de classes VTK utilizadas.

#### **5.4 Imagens Geradas pela Ferramenta**

A fig. 17 mostra os mapas polares gerados para cada quadro da imagem do exame *Gated* SPECT, representando um ciclo R-R, portanto cada mapa polar representa um momento deste ciclo. As fig. 18, 19 e 20 apresentam os mapas de fase gerados utilizando a ferramenta. Os níveis de cinza no mapa de fase, ao contrário dos mapas polares comuns, não indicam o volume (ativação) em cada área, mas sim se a ativação está em fase, ou seja, possui relação de seqüência em todos os momentos do exame. Estas imagens podem ser analisadas de modo a determinar a seqüência de ativação de cada área do músculo.

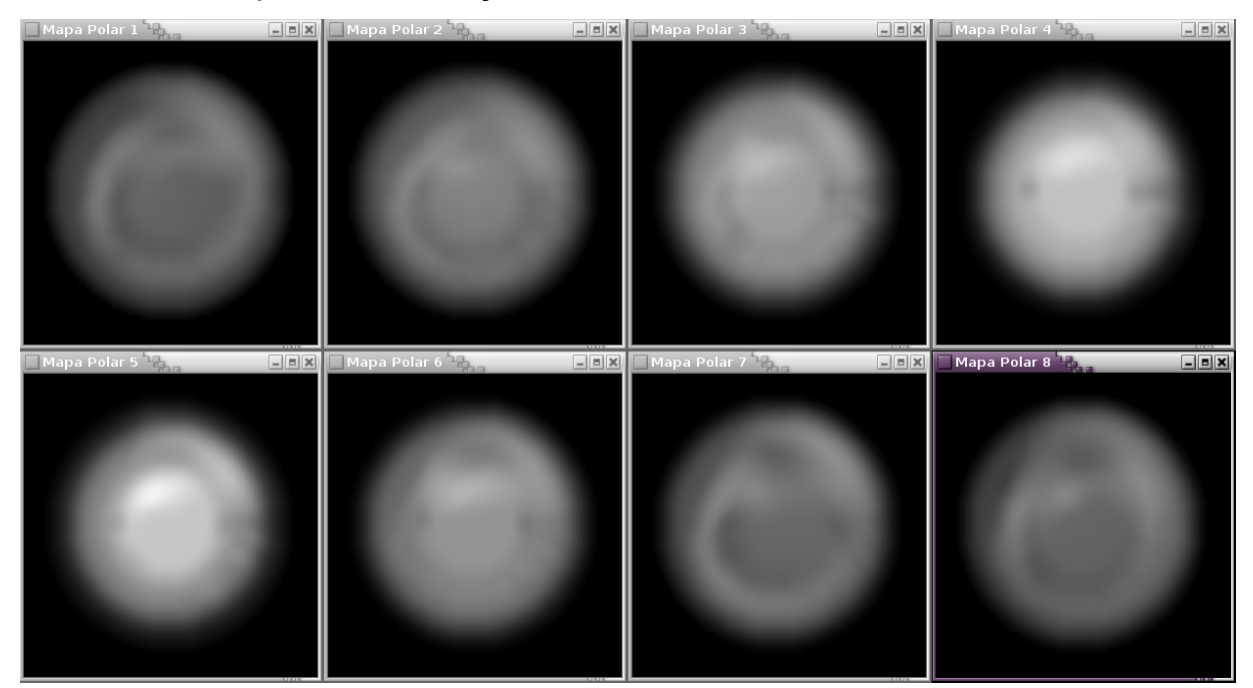

Figura 17 - Tela contendo os mapas polares gerados para cada quadro do exame.

Além das imagens, é gerado um histograma do mapa de fase em um arquivo textual (os histogramas são apresentados nos apêndices B, C e D, e representam os pacientes das fig 18, 19 e 20), permitindo que o especialista compare os dados quantitativamente com, por exemplo, uma análise do modelo de normalidade ou um banco de dados com classificação das cardiomiopatias.

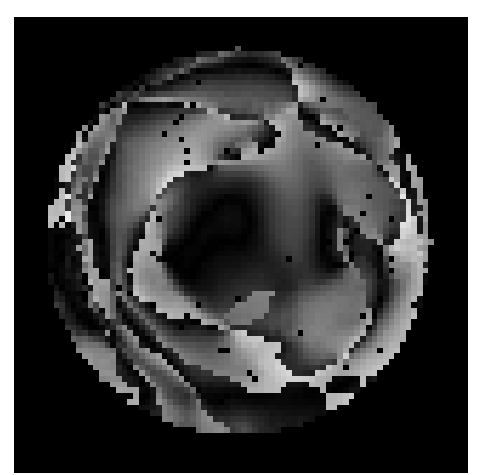

Figura 18 - Mapa de fase de paciente do sexo masculino.

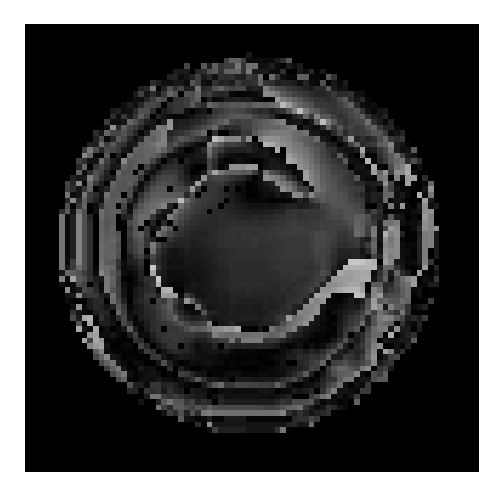

Figura 19 - Mapa de fase de paciente do sexo feminino.

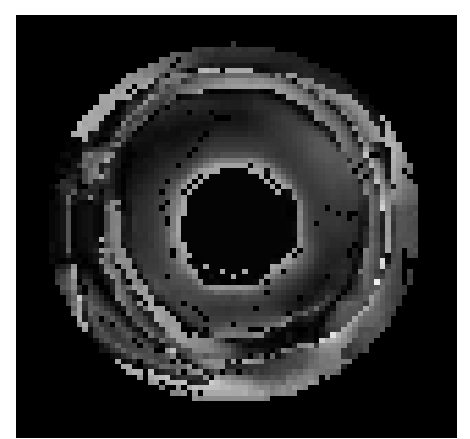

Figura 20 - Mapa de fase de outro paciente do sexo feminino.

As imagens são manipuladas com a ajuda das bibliotecas VTK e ITK, e apresentadas na tela em janelas construídas pela VTK. Nos mapas polares foi utilizado um filtro de borramento, enquanto nos mapas de fase é não é utilizado este tipo de tratamento. Entretanto, ambos os tipos de mapas são criados em uma resolução de 80x80 pixels.

Não foi realizada comparação com outro software ou com um algoritmo específico de construção de mapas de fase, pois não foi possível obter um software proprietário que realize este tipo de análise e existem diversas técnicas que geram mapas diferentes, mas com o mesmo nome e tipo de dado.

## **6 CONCLUSÕES**

Este trabalho focou na criação de um software de auxílio ao diagnóstico de cardiomiopatias utilizando análise de fase aplicada a visualizações bidimensionais (mapas polares) de exames do tipo *Gated* SPECT. Este é um nicho de pesquisa que cresce constantemente, devido aos avanços, tanto na medicina nuclear, quanto no processamento de imagens.

No caso das imagens de medicina nuclear, um dos avanços mais significativos foi a inclusão de dados temporais à imagem, na forma de sincronização da aquisição da imagem de medicina nuclear com o ECG do paciente. Acrescentando o uso da computação no estudo destes exames, originalmente comparados qualitativamente por especialistas através de análise visual apenas, é possível dar valores concretos baseados nos valores dos *pixels* das imagens. Desta forma a análise realizada pode se tornar mais precisa.

Além da quantificação dos dados, outra grande vantagem oferecida pela computação no auxílio ao diagnóstico é a aplicação de técnicas de processamento de imagens para facilitar a visualização dos exames. Exames SPECT possuem em torno de 50 cortes no seu eixo curto, representando um volume que pode ser tratado por um *software* para ser representado como imagem tridimensional, ou ainda convertido em mapa polar, tornando ainda mais rápida a análise visual, por se tratar de uma imagem 2D (de assimilação bastante mais simples que uma imagem 3D) contendo os pontos mais relevantes do exame. Quando se extende esta aplicação de processamento de imagens a exames *Gated* SPECT a vantagem é ainda maior, pois estes exames são oito ou dezesseis vezes maiores que um exame SPECT comum. Os exames *Gated* SPECT são, fundamentalmente, imagens 3D com variação no tempo, ou seja, 4D. É possível gerar visualizações em vídeo, aplicar técnicas de mapas polares para facilitar a visualização ou mesmo utilizar estas técnicas em conjunto.

A técnica explorada neste trabalho foi a análise da informação de atividade do músculo em função do tempo para criação de uma imagem 2D, mais prática em alguns casos. Esta imagem indica a ordem em que as regiões do músculo se contraem e quais regiões são ativadas ao mesmo tempo. Esta informação pode indicar onde está o defeito de perfusão no músculo, afunilando o grupo de possíveis causas para este defeito. Desta maneira, um especialista pode analisar a imagem e ter uma resposta mais rápida para a causa do problema e, consequentemente, uma resposta mais rápida para o tratamento.

O problema no uso de ferramentas de auxílio ao diagnóstico é o fato da quase totalidade destas ferramentas serem proprietárias. Além disso, muitas utilizam *hardware* dedicado, não sendo possível o profissional realizar a análise dos exames em seu computador pessoal. *Softwares* livres para visualização de imagens de medicina estão se tornando cada vez mais comuns, mas ainda é pequena a quantidade de *softwares* que realizam processamento e quantificação de dados sobre estas imagens.

Estes fatores fazem da ferramenta desenvolvida neste trabalho uma contribuição considerável para a área de auxílio ao diagnóstico, pois sendo livre e de código aberto, sua maior vantagem é a possibilidade de ser estudada por pesquisadores, seja para melhorar a técnica de análise utilizada, incluir novas funcionalidades ou mesmo apenas para testar a ferramenta e possivelmente encontrar um ramo de estudo para melhorá-la.

A ferramenta foi submetida aos colaboradores deste projeto no Hospital das Clínicas da Faculdade de Medicina de Ribeirão Preto da Universidade de São Paulo (HCFMRP – USP) para testes e será disponibilizada para *download* junto com o código-fonte após a publicação deste trabalho em revistas especializadas.

## **6.1 Trabalhos Futuros**

Este trabalho ainda precisa ser validado clinicamente antes de ser uma ferramenta confiável, pois para os testes haviam apenas três imagens *Gated* SPECT. Além disso, é necessário determinar um parâmetro de comparação,

possivelmente o histograma do mapa de fase, e um critério para determinar o quão confiável é a ferramenta.

Outra possibilidade a ser considerada é permitir a utilização de outros tipos de exame. Pode-se acrescentar formatos de exames, como o Analyze, ou permitir operações como gravar os resultados no formato de imagem desejado. Atualmente a ferramente aceita apenas exames *Gated* SPECT com oito quadros, no formato DICOM.

Além disso, também pode ser interessante executar a ferramenta em plataformas diversas, visando assim atingir um público maior.

# **REFERÊNCIAS**

BARROS, Rodrigo C. **Desenvolvimento de ferramenta para análise quantitativa de imagens de cintilografia de perfusão miocárdica através de técnicas de processamento de imagens.** 2007. 85f. Trabalho acadêmico (Graduação) - Bacharelado em Ciência da Computação. Universidade Federal de Pelotas, Pelotas.

BIOSPUD. Disponível em: <http://biospud.blogspot.com/2007/04/investigating-gimpfourier-transform.html>. Acesso em nov. 2008.

BRANDÃO , Simone Cristina S.; GIORGI, Maria Clementina P.; MICHE, Rodrigo T. de; NISHIOKA, Silvana D'Orio; LOPES, Rafael Willain; IZAKI, Marisa; JUNIOR, José Soares; FILHO, Martino Martinelli; MENEGHETTI, José Cláudio. Sincronia Ventricular em Portadores de Miocardiopatia Dilatada e Indivíduos Normais: Avaliação Através da Ventriculografia Radioisotópica. **Arquivo Brasileiro de Cardiologia**. v. 88, n. 5, p.596-601, 2007.

COOKE, C. D.; GARCIA, E. V.; CULLOM, S. J.; FABER, T. L.; PETTIGREW, R. I. Determining the Accuracy of Calculating Systolic Wall Thickening Using a Fast Fourier Transform Approximation: A Simulation Study Based on Canine and Patient Data. **Journal of Nuclear Medicine**, v. 35, n. 7, p. 1185-1192, 1994.

CHEN, J.; GARCIA, E. V.; FOLKS, R. D.; COOKE, C. D.; FABER, T. L.; TAUXE, E. L.; ISKANDRIAN, A. E. Onset of left ventricular mechanical contraction as determined by phase analysis of ECG-gated myocardial perfusion SPECT imaging: Development of a diagnostic tool for assessment of cardiac mechanical dyssynchrony. **Journal of Nuclear Medicine**, v. 12, n. 6, p. 687-695, 2005.

DICOM. Disponível em: <http://medical.nema.org/>. Acesso em 18 nov. 2008.

FICARO, E. P.; CORBETT, J. R. Major Achievements in Nuclear Cardiology: Advances In Quantitative Perfusion SPECT Imaging. **The Journal of Nuclear Medicine**, vol. 11, n. 1, p.62-70, 2004.

FRIGO, Matteo; JOHNSON, Steven G.; FFTW 3.2 Manual. Disponível em: <http://www.fftw.org/fftw3.pdf>. 2006.

GARCIA, E. V. et al. Quantification of rotational thallium-201 myocardial tomography. **Journal of Nuclear Medicine**, vol. 26, p.17-26. 1985.

GERMANO, G.; NICHOLS, K. J.; CULLOM, S. J.; FABER, T. L.; COOKE, C. D. Gated Perfusion SPECT: Technical Considerations. In: DE PUEY, E. G., GARCIA, E. V., BERMAN, D. S. **Cardiac SPECT Imaging**, 2.ed**.** Philadelphia: Lippincott Willians & Wilkins, 2001. p.103-115.

GONZALEZ, R. C.; WOODS, R. C. **Digital image processing**. 2.ed. Addison Wesley, 2002. 793.

HAJNAL, J. V., HILL, L. G., HAWKES, D. J. **Medical image registration**. Boca Raton: CRC Press. 382p. 2001.

HILFIKER, Mary. L.; TELEPAK, Robert J.; JEWELL, Patrick F.; HARTSHORNE, Michael F. Fourier Phase Analysis of First-Pass Data: Noninvasive Detection of Pulmonary Sequestration. **The Journal of Nuclear Medicine**, vol. 36, n. 2, p. 244-246, 1995.

INSIGHT. Fast Marching Level Set Segmentation. Disponível em: <http://www.itk.org/HTML/FastMarchingLevelSet.htm>. Acesso em nov. 2008.

KITWARE. Large Data Visualization Gallery. Disponível em: <http://www.kitware.com/solutions/largedatavisGallery.html>. Acesso em nov. 2008.

LIN, G. S.; HINES, H.H.; GRANT, G.; TAYLOR, K.; RYALS, C. Automated Quantification of Myocardial Ischemia and Wall Motion Defects by Use of Cardiac SPECT Polar Mapping and 4-Dimensional Surface Rendering. **Journal of Nuclear Medicine Technology**, v. 34, n. 1, 2006.

LINKS, Jonathan M.; DOUGLASS, Kenneth H.; WAGNER, Henry N. Jr. Patterns of Ventricular Emptying by Fourier Analysis of Gated Blood-Pool Studies. **Journal of Nuclear Medicine**, v. 21, p.978-982, 1980.

MÄKELÄ, T.; CLARYSSE, P.; SIPILÄ, O., PAUNA, N.; PHAM, Q. C.; KATILA, T.; MAGNIN, I. E. A review of cardiac image registration methods. **IEEE Transactions On Medical Imaging**, v. 21, n.9, p.1011-1021, 2002.

#### MANNTING,

MATHWORKS, Inc. Image Processing Toolbox. Disponível em: <http://www.mathworks.com/access/helpdesk/help/toolbox/images/f20-14791.html>. Acesso em nov. 2008.

MIEGHEM, C. V.; SABBE, M.; KNOCKAERT, D. The clinical value of ECG in noncardiac conditions. **Chest**, v. 125, n. 4, p.1561-1576, 2004.

OLIVEIRA, L. F.; ZANCHET, B. A.; BARROS, R. C.; SIMÕES, M. V. A new approach for creating polar maps of three-dimensional cardiac perfusion images. In: XX Brazilian Symposium on Computer Graphics and Image Processing, Technical Poster session, 2007, Belo Horizonte. **Anais do ...** Belo Horizonte, 2007. p. 53-54.

OLIVEIRA, L. F. **Fusão de Imagens 3D para Localização e Quantificação de Zona Epileptogênica**. 2005. 133f. Tese (Doutorado), FMRP-USP, Ribeirão Preto.

OLIVEIRA, L. F.; PÁDUA, R. D. S.; CASTRO, A. A.; SIMÕES, M. V. Uma nova abordagem para a construção de mapas polares a partir de imagens de cintilografia de perfusão miocárdica. X Congresso Brasileiro de Informática em Saúde, 2006, Florianópolis. **Anais do ...** 2006, Florianópolis. p.344-345.

PÁDUA, R. D. S. **Registro de imagens em cardiologia nuclear para montagem de modelos 3D de SPECT de perfusão miocárdica.** 2005. 76f.Trabalho de Conclusão de Curso. Instituto de Ensino Superior COC.

PAENG, J. C.; LEE, D. S.; CHEON, G. J.; LEE, M, M.; CHUNG, J. K.; LEE, M. C. Reproducibility of an automatic quantification of regional myocardial wall motion and systolic thickening on gated 99mTc-Sestamibi Myocardial SPECT. **The Journal of Nuclear Medicine**, vol. 42, n. 5, p.695-700, 2001.

PAUL, A. K.; NABI, H. A. Gated Myocardial Perfusion SPECT: Basic Principles, Technical Aspects, and Clinical Applications. **The Journal of Nuclear Medicine**, vol. 32, n. 4, p.179-187, 2004.

SIMÕES, M. V.; OLIVEIRA, L. F.; HISS, F. C.; FIGUEIREDO, A. B.; PINTYA, A. O.; MACIEL, B. C.; MARIN-NETO, J. A. Caracterização do aneurisma apical da cardiopatia chagásica crônica mediante uso de corregistro de imagens cintilográficas. **Arquivos Brasileiros de Cardiologia**, v. 89, n. 2, p. 131-134, 2007.

VTK - The Visualization Tool Kit. Disponível em: <http://public.kitware.com/VTK>. Acesso em nov. 2008.

YOO, T. S.; ACKERMANM M. J.; LORENSEN, W. E.; SCHROEDER, W.; CHALANA, V.; AYLWARD, S.; METAXES, D.; WHITAKER, R. Engineering and Algorithm Design for an Image Processing API: A Technical Report on ITK - The Insight Toolkit. **Studies in health technology and informatics**, v. 85, p. 586-592, 2002.

YOO, T. S. **Insight into Images:** principles and practice for segmentation, registration, and image analysis. Wellesey: AK Peters, 2004. 410p.

ZANCHET, Bruno A. **Desenvolvimento de Uma Ferramenta Para Análise Quantitativa de Espessamento Miocárdico Através do Processamento Imagens Médicas Digitais**. 2007. 61f. Trabalho acadêmico (Graduação) – Bacharelado em Ciência da Computação. Universidade Federal de Pelotas, Pelotas.

# **APÊNDICE A- Tabela de Classes ITK**

A tabela a seguir apresenta as classes da biblioteca ITK utilizadas na construção da ferramenta de apoio ao diagnóstico desenvolvida neste trabalho. Uma breve descrição de cada classe é apresentada. A documentação consultada para utilização desta biblioteca pode ser encontrada no website da biblioteca <www.itk.org>.

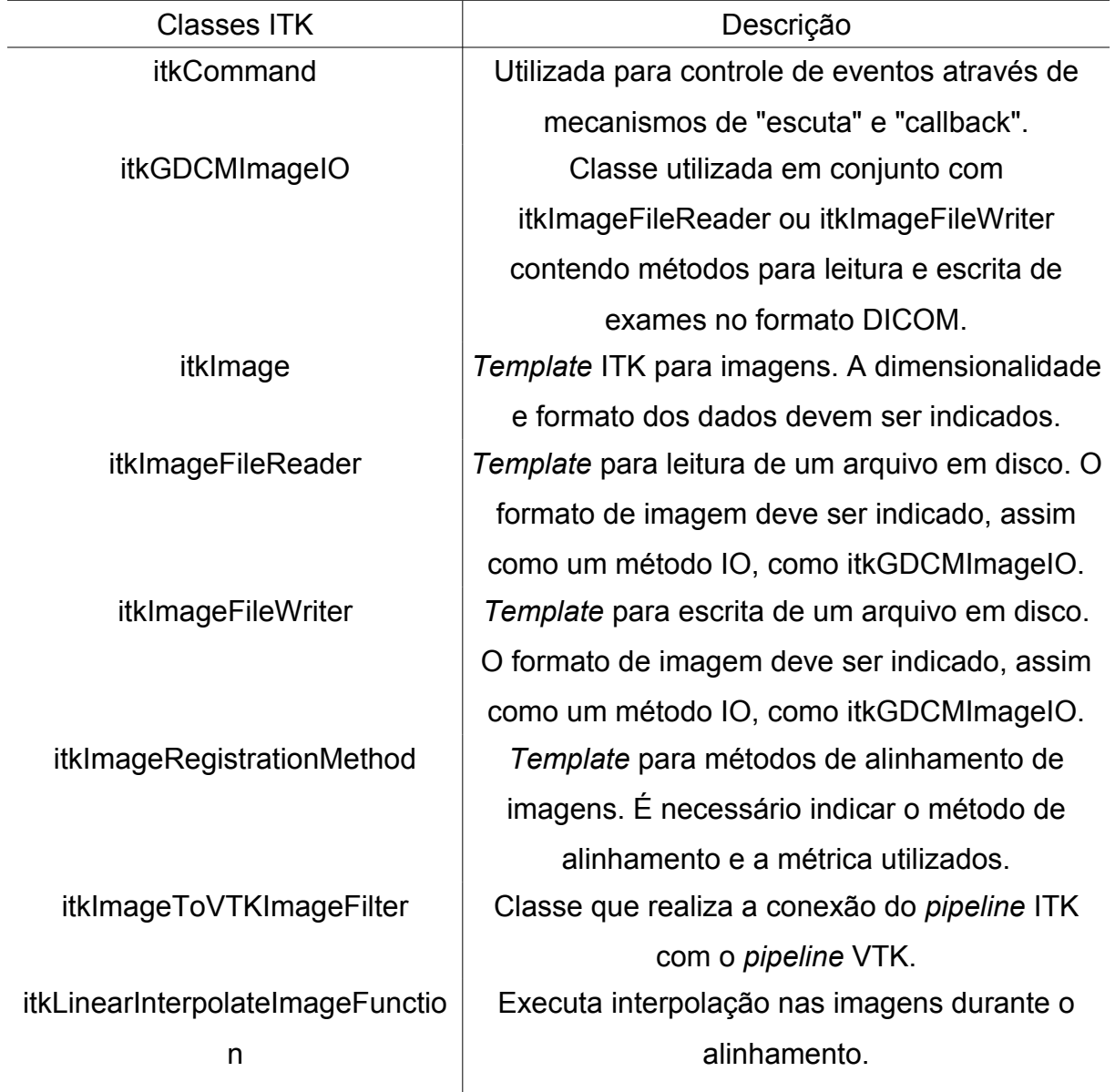

# **Lista de classes ITK utilizadas**

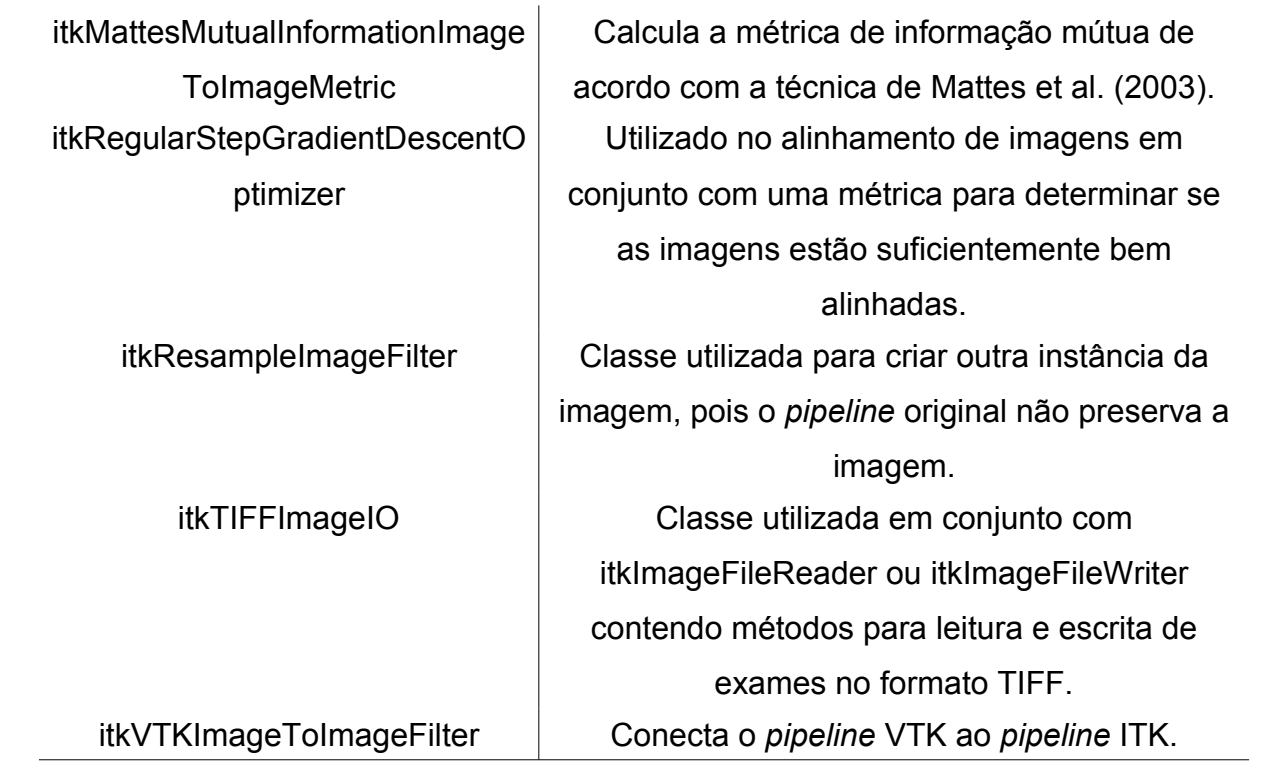

| Nível                   | Valor | Nível | Valor | Nível | Valor | Nível | Valor          |
|-------------------------|-------|-------|-------|-------|-------|-------|----------------|
| 0                       | 30    | 64    | 15    | 128   | 22    | 192   | 5              |
| 1                       | 37    | 65    | 24    | 129   | 18    | 193   | 3              |
| $\overline{2}$          | 38    | 66    | 17    | 130   | 13    | 194   | 6              |
| $\mathsf 3$             | 43    | 67    | 22    | 131   | 15    | 195   | $\mathbf 1$    |
| $\overline{\mathbf{4}}$ | 42    | 68    | 16    | 132   | 18    | 196   | $\overline{2}$ |
| 5                       | 41    | 69    | 19    | 133   | 16    | 197   | $\,6$          |
| 6                       | 32    | 70    | 18    | 134   | 11    | 198   | $\overline{2}$ |
| $\overline{7}$          | 39    | 71    | 17    | 135   | 13    | 199   | $\mathbf 1$    |
| 8                       | 34    | 72    | 14    | 136   | 10    | 200   | $\mathbf 1$    |
| $\boldsymbol{9}$        | 34    | 73    | 14    | 137   | 17    | 201   | $\mathbf 1$    |
| 10                      | 26    | 74    | 14    | 138   | 8     | 202   | $\overline{2}$ |
| 11                      | 25    | 75    | 13    | 139   | 14    | 203   | 4              |
| 12                      | 33    | 76    | 20    | 140   | 20    | 204   | $\mathbf 1$    |
| 13                      | 27    | 77    | 21    | 141   | 14    | 205   | $\mathbf 1$    |
| 14                      | 26    | 78    | 17    | 142   | 15    | 206   | 4              |
| 15                      | 24    | 79    | 22    | 143   | 16    | 207   | $\mathbf 1$    |
| 16                      | 29    | 80    | 15    | 144   | 12    | 208   | 0              |
| 17                      | 25    | 81    | 17    | 145   | 11    | 209   | 0              |
| 18                      | 20    | 82    | 13    | 146   | 6     | 210   | $\mathbf 1$    |
| 19                      | 30    | 83    | 21    | 147   | 13    | 211   | 1              |
| 20                      | 24    | 84    | 13    | 148   | 18    | 212   | 4              |
| 21                      | 31    | 85    | 29    | 149   | 12    | 213   | $\mathbf 1$    |
| 22                      | 27    | 86    | 22    | 150   | 15    | 214   | 0              |
| 23                      | 22    | 87    | 22    | 151   | 15    | 215   | $\mathbf 1$    |
| 24                      | 24    | 88    | 11    | 152   | 12    | 216   | 0              |
| 25                      | 18    | 89    | 23    | 153   | 4     | 217   | $\mathbf 1$    |
| 26                      | 21    | 90    | 13    | 154   | 6     | 218   | 0              |
| 27                      | 24    | 91    | 11    | 155   | 21    | 219   | 0              |
| 28                      | 21    | 92    | 17    | 156   | 13    | 220   | 1              |
| 29                      | 21    | 93    | 23    | 157   | 13    | 221   | 0              |

**APÊNDICE B- Histograma - Paciente 1**

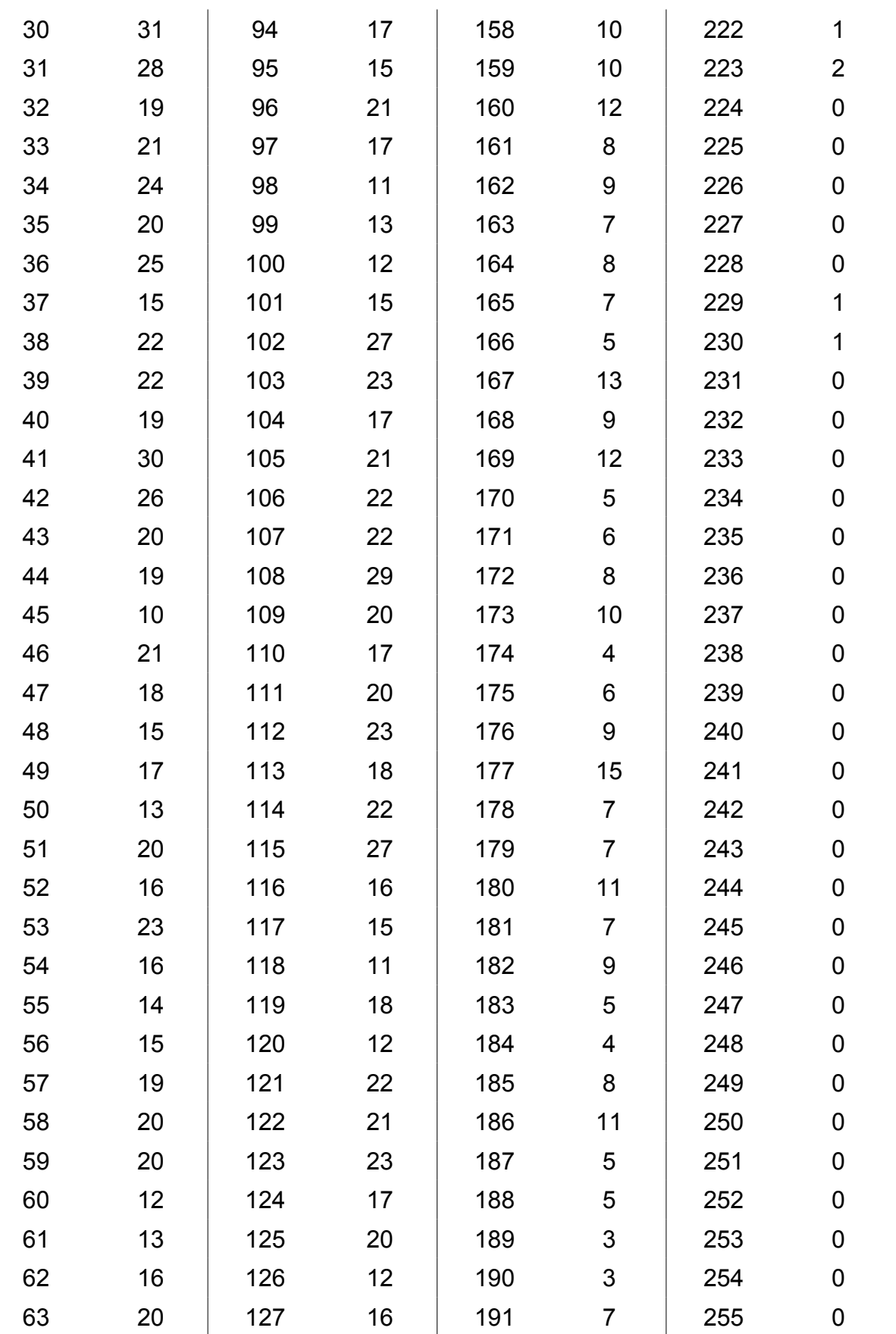

| Nível          | Valor | Nível | Valor           | Nível | Valor          | Nível | Valor            |
|----------------|-------|-------|-----------------|-------|----------------|-------|------------------|
| $\pmb{0}$      | 59    | 64    | 12              | 128   | 5              | 192   | $\mathbf 0$      |
| 1              | 38    | 65    | 26              | 129   | 9              | 193   | $\mathbf 0$      |
| $\overline{2}$ | 34    | 66    | 18              | 130   | 5              | 194   | 0                |
| 3              | 41    | 67    | 19              | 131   | 15             | 195   | $\overline{2}$   |
| 4              | 45    | 68    | 16              | 132   | 5              | 196   | 0                |
| $\mathbf 5$    | 33    | 69    | 19              | 133   | $\overline{7}$ | 197   | $\pmb{0}$        |
| 6              | 36    | 70    | 25              | 134   | 11             | 198   | 0                |
| $\overline{7}$ | 39    | 71    | 13              | 135   | 4              | 199   | $\mathbf 1$      |
| 8              | 33    | 72    | 18              | 136   | 3              | 200   | 1                |
| 9              | 28    | 73    | 15              | 137   | 10             | 201   | 0                |
| 10             | 29    | 74    | 9               | 138   | 4              | 202   | 1                |
| 11             | 45    | 75    | 19              | 139   | $\mathbf{1}$   | 203   | 0                |
| 12             | 38    | 76    | 15              | 140   | 11             | 204   | $\mathbf 1$      |
| 13             | 42    | 77    | 13              | 141   | 3              | 205   | $\mathbf 0$      |
| 14             | 46    | 78    | 23              | 142   | $\overline{7}$ | 206   | $\mathbf 0$      |
| 15             | 31    | 79    | 17              | 143   | $\overline{2}$ | 207   | $\mathbf 0$      |
| 16             | 36    | 80    | 12              | 144   | 6              | 208   | 0                |
| 17             | 25    | 81    | $\overline{4}$  | 145   | 9              | 209   | $\pmb{0}$        |
| 18             | 40    | 82    | 19              | 146   | 5              | 210   | $\mathbf 0$      |
| 19             | 36    | 83    | 18              | 147   | 5              | 211   | $\mathbf 0$      |
| 20             | 53    | 84    | 11              | 148   | 5              | 212   | 0                |
| 21             | 44    | 85    | 18              | 149   | $\mathfrak{S}$ | 213   | $\boldsymbol{0}$ |
| 22             | 39    | 86    | 12              | 150   | 3              | 214   | 0                |
| 23             | 27    | 87    | 21              | 151   | 1              | 215   | $\mathbf 0$      |
| 24             | 28    | 88    | 22              | 152   | 9              | 216   | $\mathbf 0$      |
| 25             | 48    | 89    | 23              | 153   | $\mathfrak{S}$ | 217   | 0                |
| 26             | 51    | 90    | 15              | 154   | $\overline{7}$ | 218   | $\pmb{0}$        |
| 27             | 46    | 91    | 16              | 155   | 3              | 219   | $\pmb{0}$        |
| 28             | 44    | 92    | 17              | 156   | 6              | 220   | $\mathbf 0$      |
| 29             | 29    | 93    | 12 <sub>2</sub> | 157   | $\overline{2}$ | 221   | $\boldsymbol{0}$ |

**APÊNDICE C- Histograma - Paciente 2**

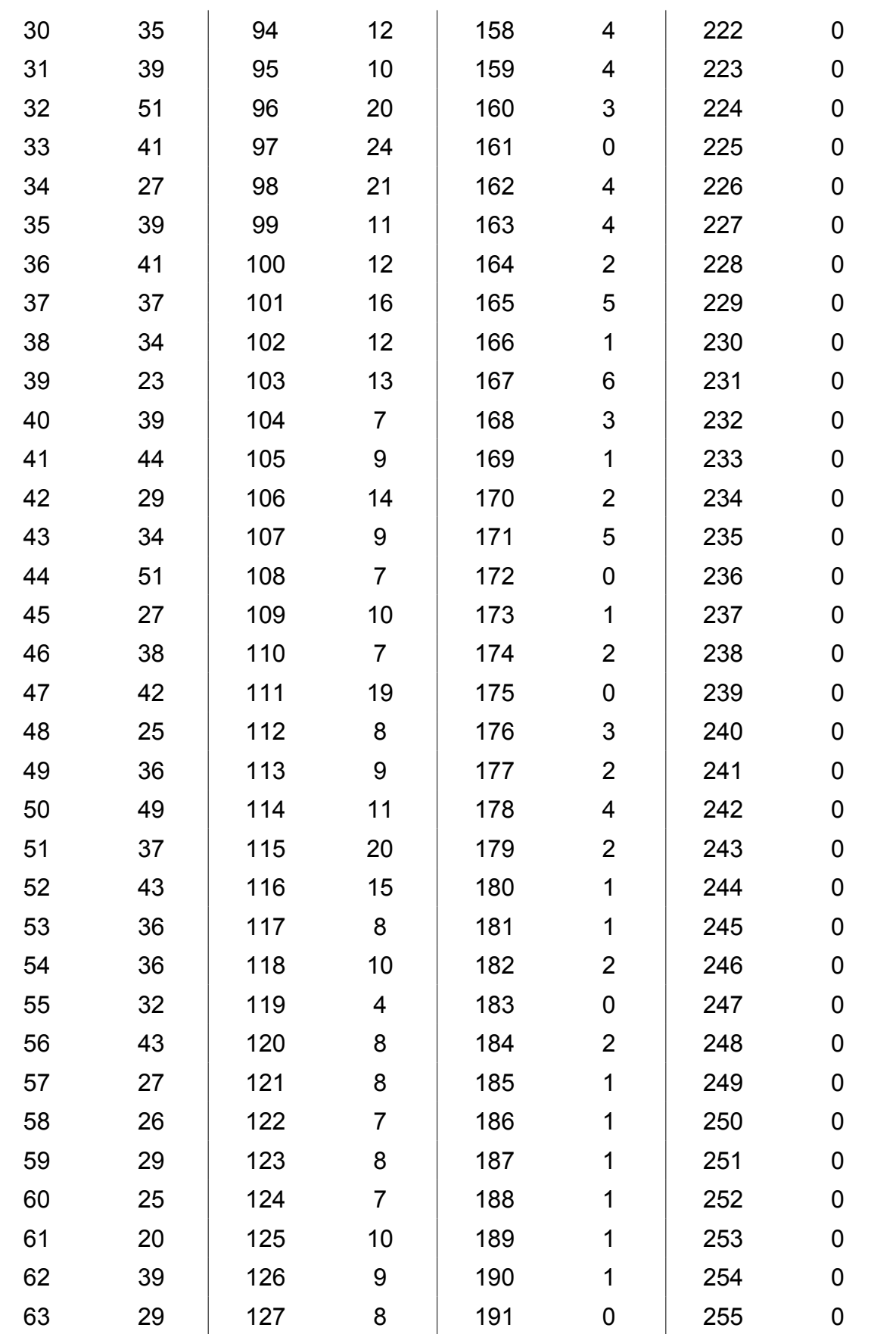

| <b>Nível</b>              | Valor | Nível | Valor | Nível | Valor          | Nível | Valor       |
|---------------------------|-------|-------|-------|-------|----------------|-------|-------------|
| 0                         | 28    | 64    | 30    | 128   | 10             | 192   | 3           |
| 1                         | 18    | 65    | 19    | 129   | 19             | 193   | 3           |
| $\overline{2}$            | 27    | 66    | 24    | 130   | 10             | 194   | 0           |
| $\ensuremath{\mathsf{3}}$ | 23    | 67    | 24    | 131   | 16             | 195   | $\pmb{0}$   |
| $\overline{\mathbf{4}}$   | 319   | 68    | 33    | 132   | 10             | 196   | 0           |
| 5                         | 29    | 69    | 26    | 133   | 12             | 197   | $\mathbf 1$ |
| 6                         | 24    | 70    | 23    | 134   | 10             | 198   | 0           |
| $\overline{7}$            | 34    | 71    | 27    | 135   | 16             | 199   | $\mathbf 1$ |
| 8                         | 16    | 72    | 23    | 136   | 11             | 200   | 0           |
| $\boldsymbol{9}$          | 23    | 73    | 26    | 137   | $\overline{7}$ | 201   | 0           |
| 10                        | 28    | 74    | 14    | 138   | 15             | 202   | $\pmb{0}$   |
| 11                        | 33    | 75    | 26    | 139   | 9              | 203   | 0           |
| 12                        | 15    | 76    | 28    | 140   | 21             | 204   | $\pmb{0}$   |
| 13                        | 21    | 77    | 22    | 141   | 8              | 205   | $\mathbf 1$ |
| 14                        | 31    | 78    | 16    | 142   | 12             | 206   | 0           |
| 15                        | 18    | 79    | 28    | 143   | 4              | 207   | 0           |
| 16                        | 17    | 80    | 22    | 144   | 13             | 208   | $\mathbf 1$ |
| 17                        | 27    | 81    | 22    | 145   | 13             | 209   | 0           |
| 18                        | 30    | 82    | 22    | 146   | 11             | 210   | $\mathbf 1$ |
| 19                        | 20    | 83    | 27    | 147   | 11             | 211   | 1           |
| 20                        | 24    | 84    | 13    | 148   | 8              | 212   | 0           |
| 21                        | 24    | 85    | 14    | 149   | 9              | 213   | 0           |
| 22                        | 27    | 86    | 22    | 150   | 10             | 214   | 0           |
| 23                        | 24    | 87    | 14    | 151   | 8              | 215   | $\pmb{0}$   |
| 24                        | 28    | 88    | 17    | 152   | $\overline{7}$ | 216   | 0           |
| 25                        | 27    | 89    | 16    | 153   | 13             | 217   | 0           |
| 26                        | 22    | 90    | 8     | 154   | 15             | 218   | $\pmb{0}$   |
| 27                        | 22    | 91    | 13    | 155   | 9              | 219   | 0           |
| 28                        | 23    | 92    | 11    | 156   | 8              | 220   | $\pmb{0}$   |
| 29                        | 30    | 93    | 12    | 157   | 8              | 221   | 1           |

**APÊNDICE D- Histograma - Paciente 3**

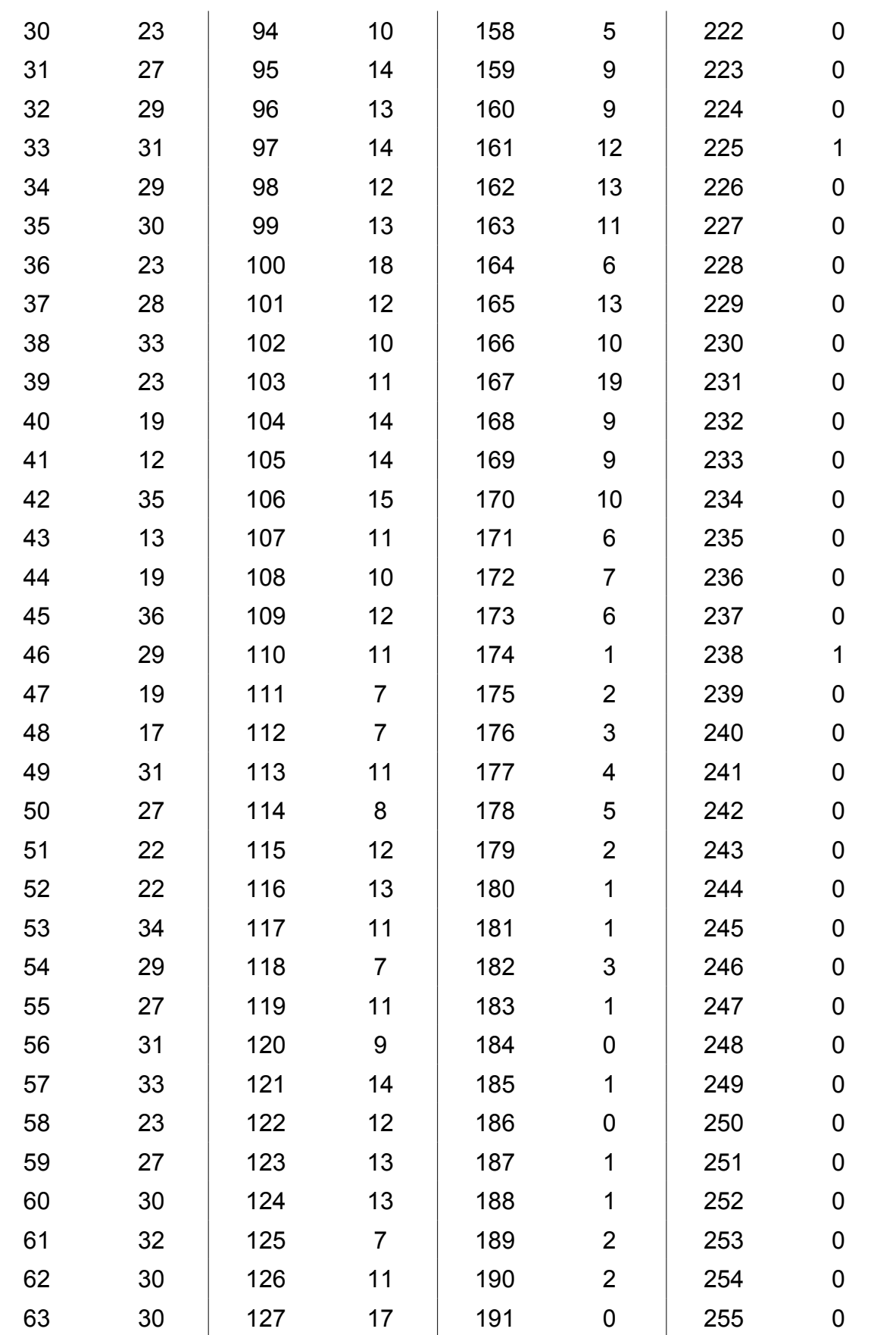